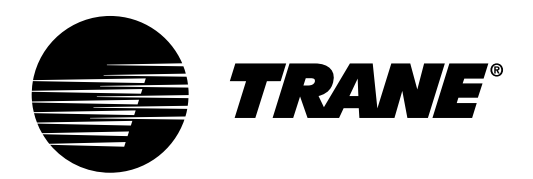

# **TR1<sup>™</sup> Series VFD Variable Frequency Drive**

# LonWorks<sup>®</sup>

# **Installation and Operation Manual**

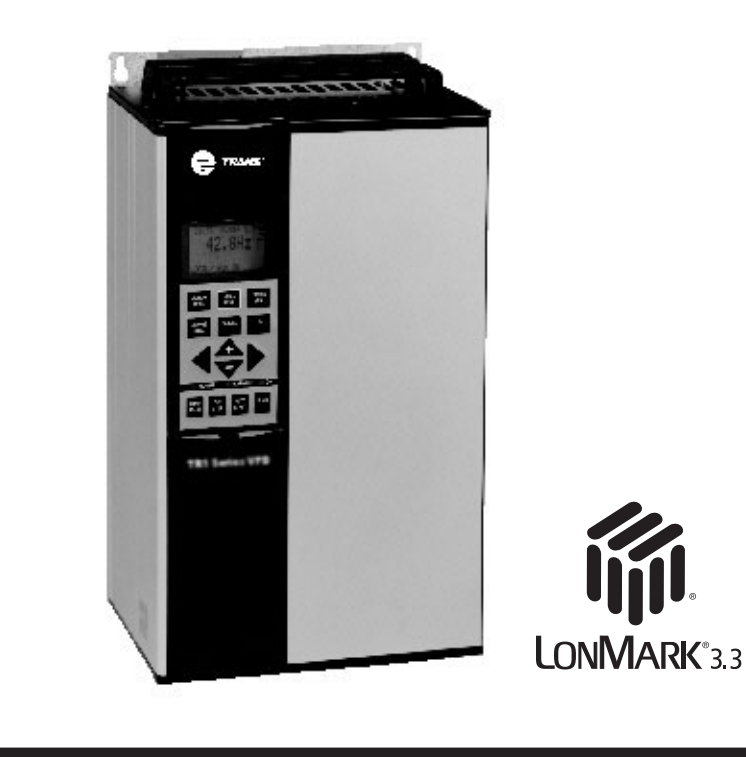

175R5562 December, 2003 TR1-SVX01A-EN

# **ADANGER**

**Rotating shafts and electrical equipment can be hazardous. Therefore, it is strongly recommended that all electrical work conform to National Electrical Code (NEC) and all local regulations. Installation, startup and maintenance should be performed only by qualified personnel.**

Motor control equipment and electronic controls are connected to hazardous line voltages. When servicing drives and electronic controls, there will be exposed components at or above line potential. Extreme care should be taken to protect against shock. Stand on an insulating pad and make it a habit to use only one hand when checking components. Always work with another person in case of an emergency. Disconnect power whenever possible to check controls or to perform maintenance. Be sure equipment is properly grounded. Wear safety glasses whenever working on electric control or rotating equipment.

# **AWARNING Warnings Against Unintended Start**

- 1. While the drive is connected to the AC line, the motor can be brought to a stop by means of external switch closures, serial bus commands or references. If personal safety considerations make it necessary to ensure that no unintended start occurs, these stops are not sufficient.
- 2. During programming of parameters, the motor may start. Be certain that no one is in the area of the motor or driven equipment when changing parameters.
- 3. A motor that has been stopped may start unexpectedly if faults occur in the electronics of the drive, or if an overload, a fault in the supply AC line or a fault in the motor connection or other fault clears.
- 4. If the "Local/Hand" key is activated, the motor can only be brought to a stop by means of the "Stop/Off" key or an external safety interlock.

# **ACAUTION**

**Electronic components of LonWorks option card are sensitive to electrostatic discharge (ESD). ESD can reduce performance or destroy sensitive electronic components. Follow proper ESD procedures during installation or servicing to prevent damage.**

# **ADANGER**

Touching electrical parts may be fatal, even after equipment has been disconnected from AC line. To be sure that capacitors have fully discharged, wait 14 minutes for 208 V and 460 V units and 30 minutes for 600 V units over 25 HP after power has been removed before touching any internal component.

# **Table of Contents**

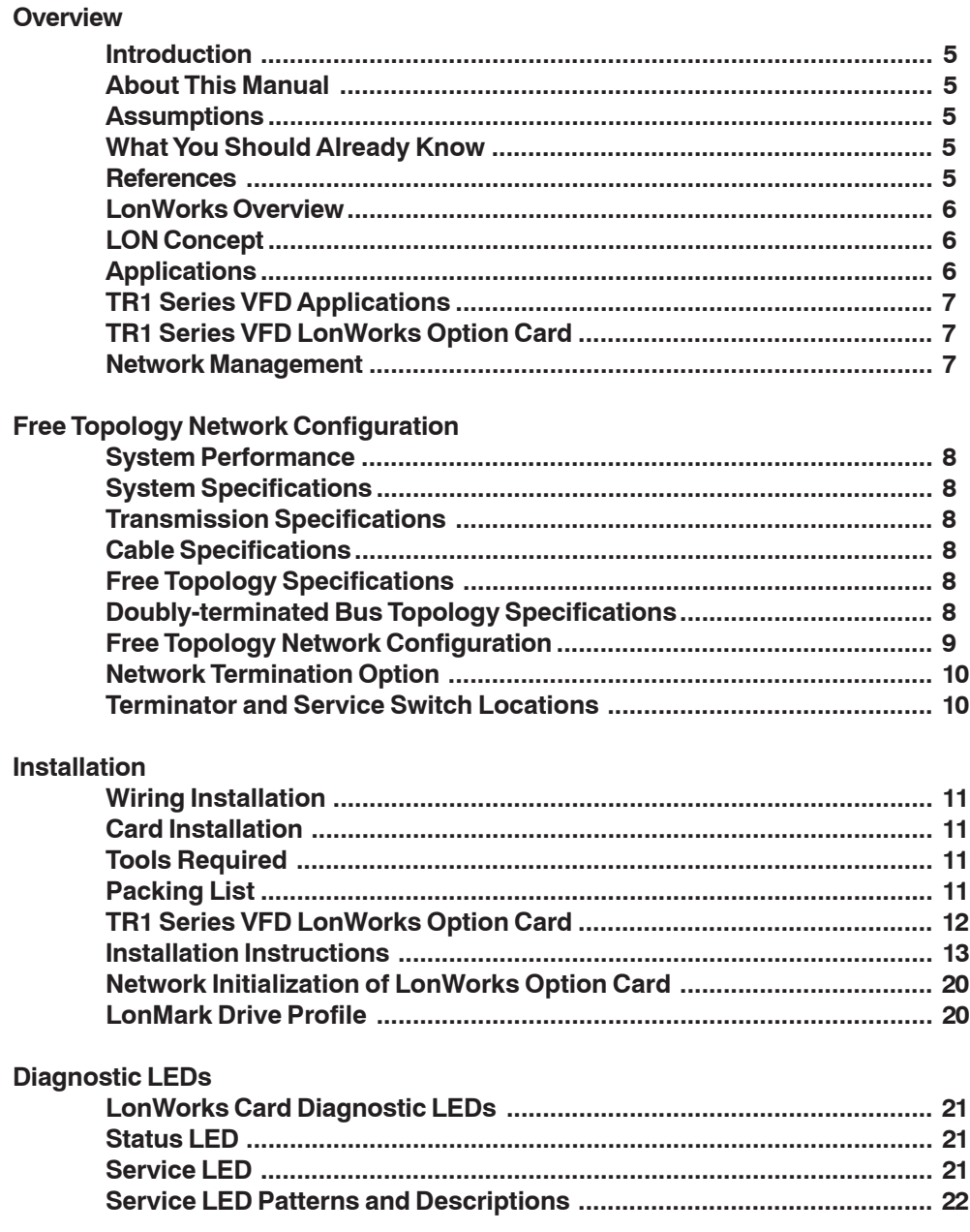

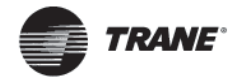

# **Table of Contents (continued)**

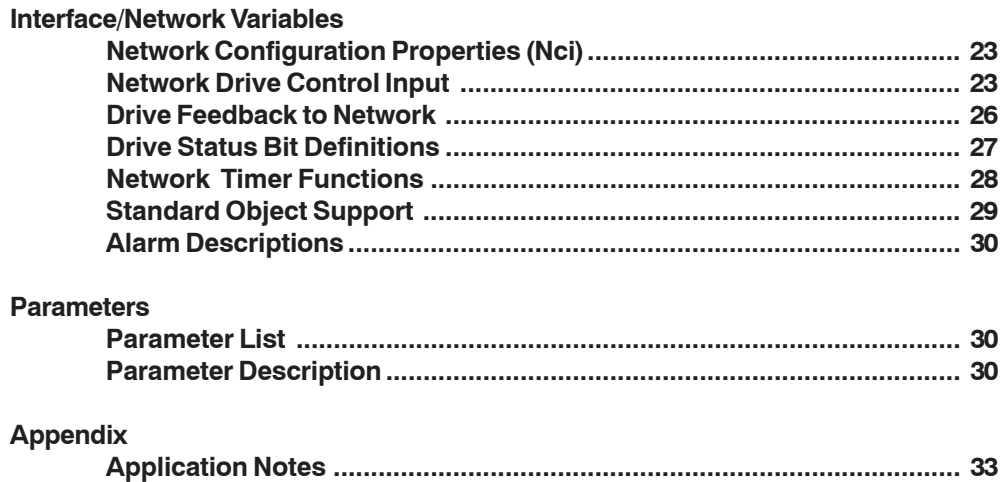

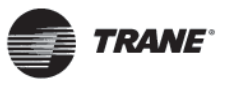

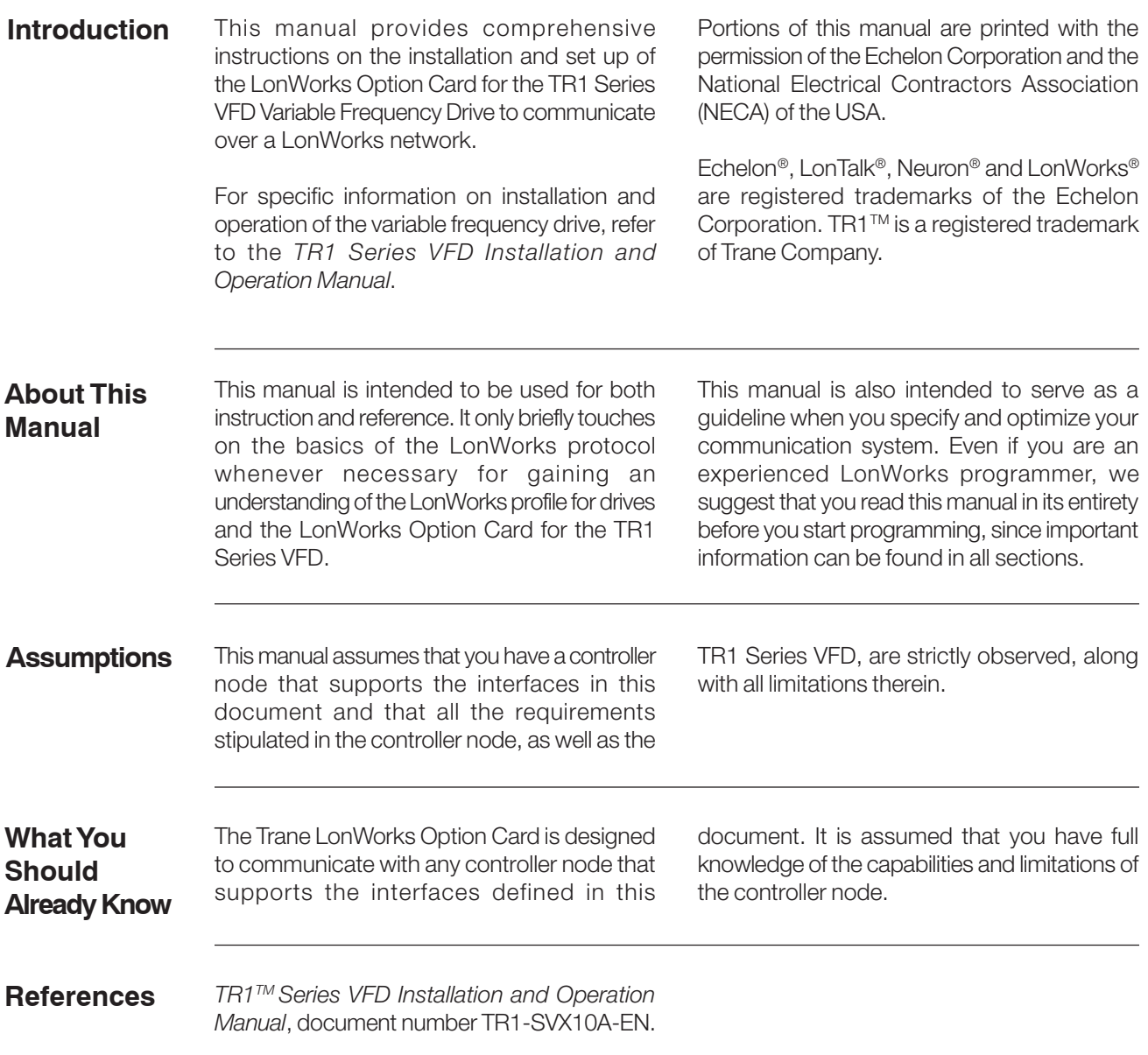

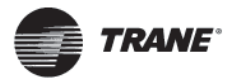

# **LonWorks Overview**

LonWorks is both an existing standard and hardware developed by Echelon Corporation. Echelon's stated goal is to establish a commodity solution to the presently daunting problems of designing and building control networks.

The result is LonMark Interoperability which makes it possible for independent network devices to operate together over a LonWorks network. The LonMark program was developed to address interoperability issues. As a result, the LonMark Interoperability Association Task Groups were developed. The task groups determine that each device on the network has an object definition, create standards and models to be used by particular applications and create a common platform for presenting data. A standard network variable type (SNVT) facilitates interoperability by providing a well defined interface for communication between devices made by different manufacturers. The TR1 Series VFD supports the LonMark functional profile for variable speed motor drives. It also supports node object and controller standard object definitions.

Customers are currently using LonWorks for process control, building automation, motor control, elevator operation, life safety systems, power and HVAC distribution and similar intelligent building applications.

# **LON Concept**

The LonWorks communications structure is similar to that of a local area network (LAN) in that messages are continually exchanged between a number of processors. A LonWorks system is a determined local operating network (LON). LON technology offers a means for integrating various distributed systems that perform sensing, monitoring, control, and other automated functions. A LON allows these intelligent devices to communicate with one another through an assortment of communications media using a standard protocol.

LON technology supports distributed, peerto-peer communications. That is, individual network devices can communicate directly with one another without need for a central control system. A LON device is designed to move sense and control messages which are typically very short and which contain commands and status information that trigger actions. LON performance is viewed in terms of transactions completed per second and response time. Control systems do not need vast amounts of data, but they do demand that the messages they send and receive are absolutely correct. The critical factor in LON technology is the assurance of correct signal transmission and verification.

### **Applications**

An important LonWorks benefit is the network's ability to communicate across different types of transmission media. The NEURON chip is the heart of the LonWorks system. The NEURON chip's communication port allows for the use of transceivers for other media (such as coax and fiber optic) to meet special needs.

LonWorks control devices are called nodes. Physically, each node consists of a NEURON chip and a transceiver. With proper design, the nodes become building blocks that can

be applied to control a variety of tasks, such as lighting or ventilating, integrating a variety of communications media.

The tasks which the nodes perform are determined by how they have been connected and configured. Because hardware design, software design, and network design may be independent in a LonWorks-based system, a node's function can be programmed to accommodate the networks in which it will be used.

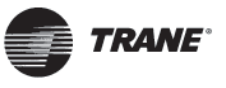

# **TR1 Series VFD Applications**

Common applications for the Trane TR1 Series VFD include the following.

- The TR1 is factory mounted or field applied under control of discrete I/O from another controller. It is possible to monitor the TR1 using Tracer Summit's generic LonTalk device (GLD) object.
- The TR1 is field applied using closed loop PID control. It is possible to enable/ disable, change setpoints, and monitor the control through Tracer Summit using the GLD object.
- The TR1 can be controlled digitally when used in conjunction with Trane's AH540 and MP580 Comm 5 (LON) controllers.
- The TR1 could be operated in an open loop control method and, under certain circumstances, an override or contact closure can send the drive to a preset value.

# **TR1 Series VFD LonWorks Option Card**

The Trane TR1 Series VFD LonWorks option card is comprised of a control card with a NEURON chip and a memory card. When installed into the TR1 Series variable frequency drive, the unit enables the drive to communicate with other devices on the LON. The TR1 Series drive is designed to provide precision control of standard induction electrical motors for HVAC applications. The drive receives three reference signals along with start/stop and reset commands from the network. The drive also receives a 16-bit control word that provides full operational control of the drive. (See *Network Drive Control Input* for additional details.)

In response, the drive provides 16 output network variables containing important drive and motor data. (See *Drive Feedback to Network*.) Output to the network includes drive status, current, voltage, motor and inverter thermal status, and alarms and warnings.

The TR1 Series VFD LonWorks free topology option card, 176F1515, supports four transmission media, which also operates on a link power network (used for Comm 5). A router is required to interface to a LonWorks network when not supported by the option card.

# **Network Management**

Depending on the level of a given application, a LonWorks network may or may not require the use of a network management node. A network management node performs management functions, such as:

- Find unconfigured nodes and download their network addresses.
- Stop, start, and reset node applications.
- Access node communication statistics.
- Configure routers and bridges.
- Download new applications programs.
- Extract the topology of a running network.

Within a Trane BAS system, the Tracer Summit building controller unit (BCU) and/or Rover Service tool act as the network managers.

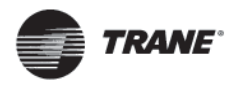

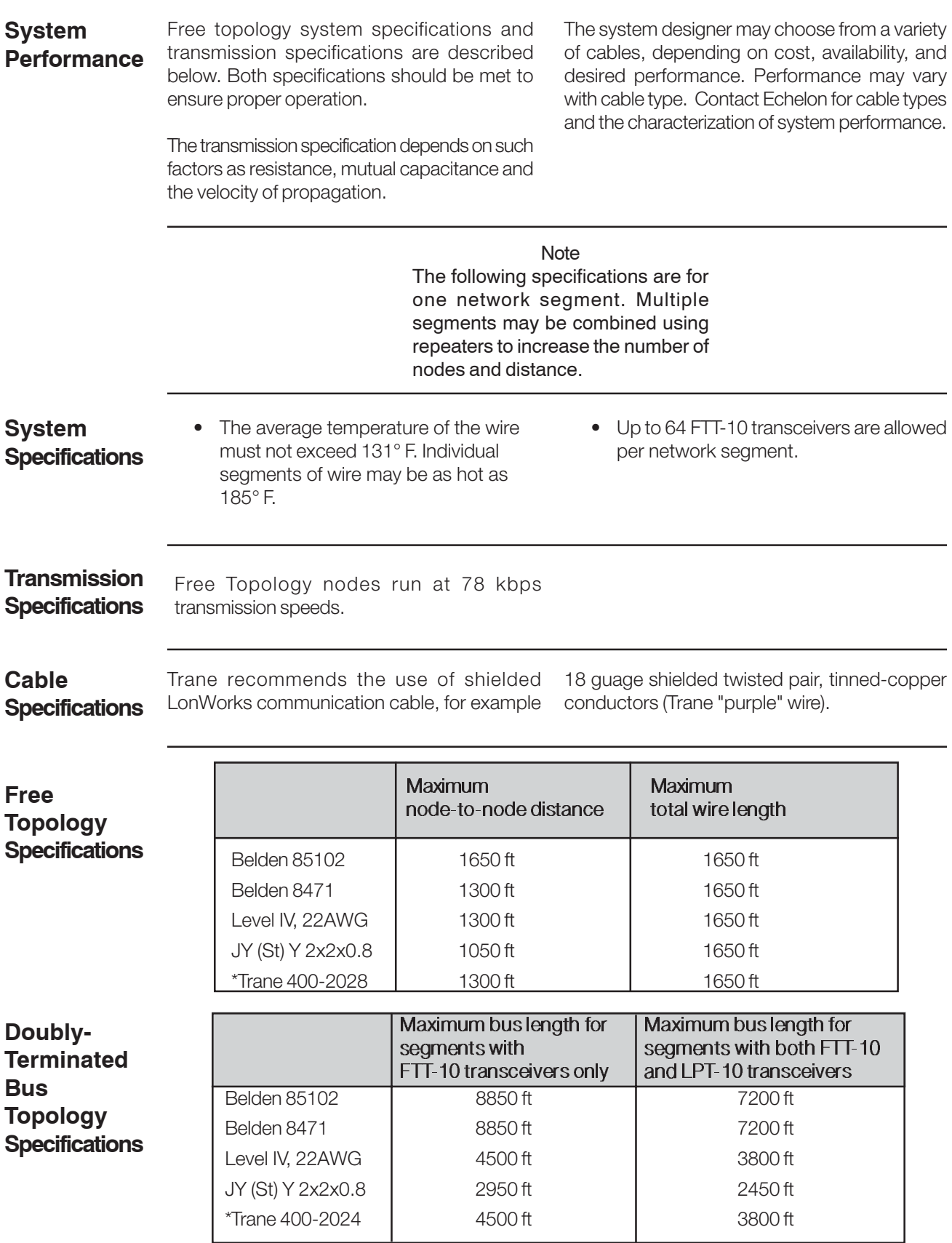

\*Recommended

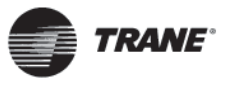

**Free Topology Network Configuration**

The Free Topology Transceiver (FTT) system is designed to support free topology wiring and accommodates single and doubly terminated bus topologies. The FTT transceiver located on the TR1 Series VFD LonWorks option card

provides I/O functions. Flexible wiring capability simplifies system installation and makes it easy to add nodes for system expansion. The figures below represent network topologies.

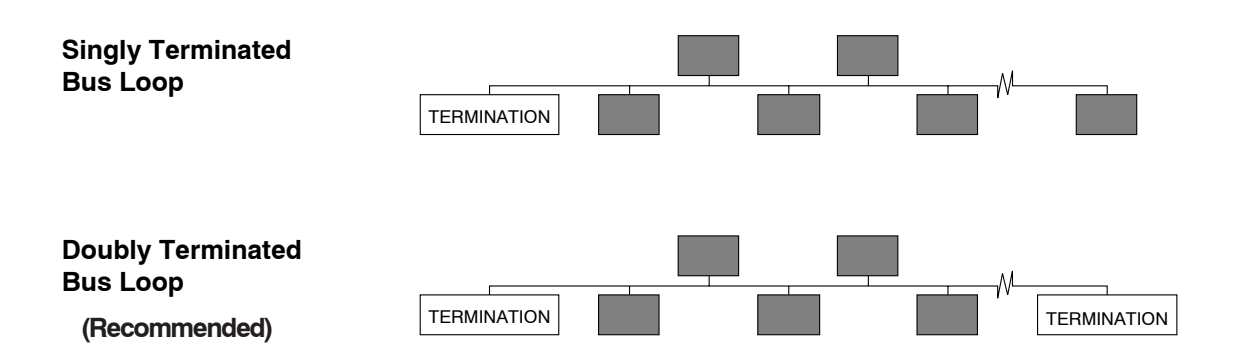

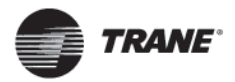

**Network Termination Option**

The option of using termination on the LonWorks card is provided. The option card has a 105 ohm termination resistor built in which is activated by the terminator switch. Use of the terminator is optional, depending upon the network configuration. If termination is provided elsewhere in the network, the termination function should be OFF. Terminator switch position functions are provided in the table below. The factory default setting is OFF.

#### **NOTE**

**Termination resistor selection should be made prior to installing option card. It is recommended to use an external termination resistor because switches will not be viable after assembly.**

#### **Switch Position Functions**

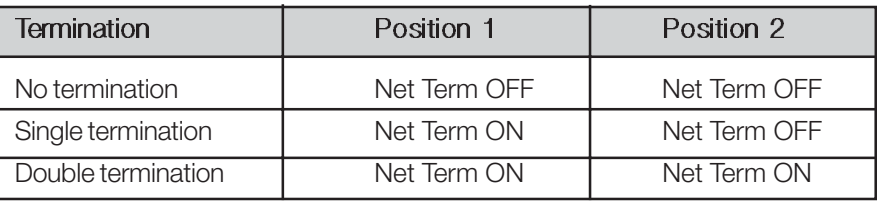

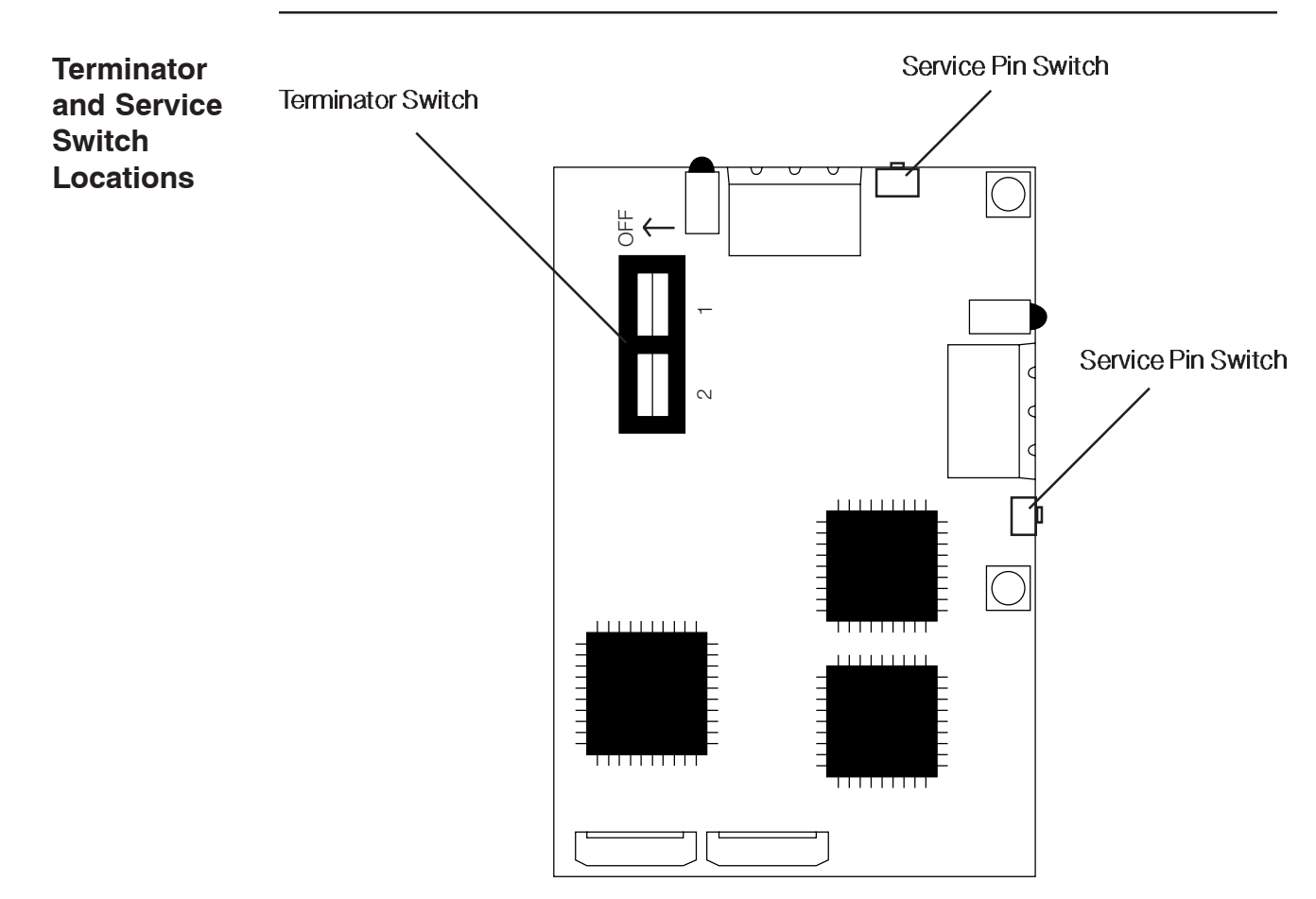

**Free Topology LonWorks Control Card**

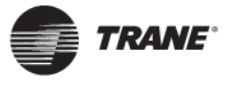

# **Wiring Installation**

Wiring The variable frequency drive generates a carrier frequency with a pulse frequency between 3 kHz and 14 kHz. This results in radiated frequency noise from the motor cables. It is very important that the LonWorks cable be isolated as much as possible from the drive output cabling to the motor. Use the recommended Trane Comm 5 twistedshielded pair when connecting to the TR1 VFD (refer to BAS-SVN01A-EN). Do not run LonWorks cabling and motor cables in parallel or in close proximity to one another. Ensure that the drive is properly grounded.

# **Card Installation**

The following section describes the installation procedures for the LonWorks option card (see following illustration). For additional information on installation and operation of the TR1 Series VFD, refer to the *TR1 Series VFD Installation and Operation Manual*.

# **ADANGER**

**TR1 Series variable frequency drive contains dangerous voltages when connected to line power. After disconnecting from line, wait at least 14 minutes before touching any electrical components.**

# **AWARNING**

**Only a competent electrician should carry out electrical installation. Improper installation of motor or TR1 drive can cause equipment failure, serious injury or death. Follow this manual, National Electrical Code and local safety codes.**

# **ACAUTION**

**Electronic components of TR1 variable frequency drives are sensitive to electrostatic discharge (ESD). ESD can reduce performance or destroy sensitive electronic components. Follow proper ESD procedures during installation or servicing to prevent damage.**

# **ACAUTION**

**It is responsibility of user or installer of TR1 Series variable frequency drive to provide proper grounding and motor overload and branch protection according to National Electrical Code and local codes.**

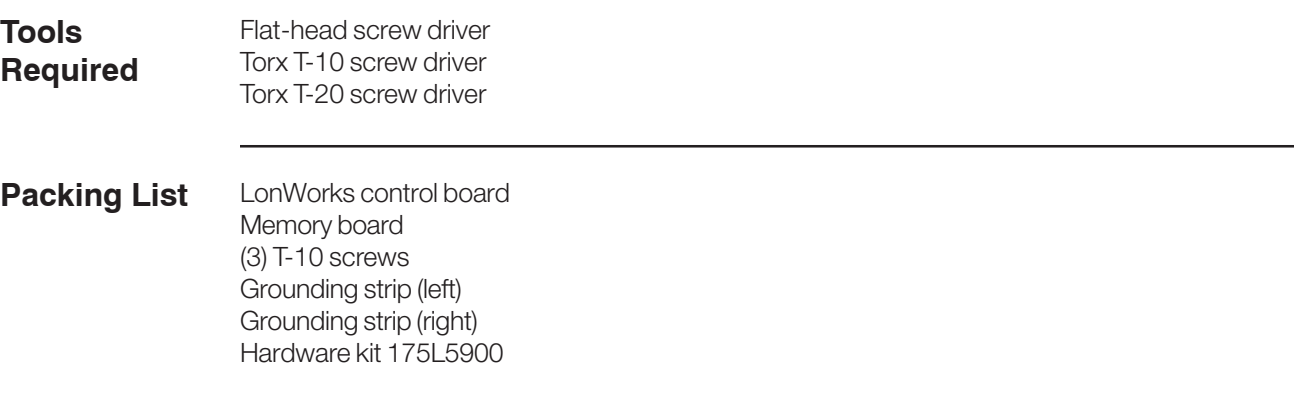

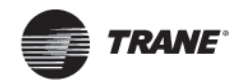

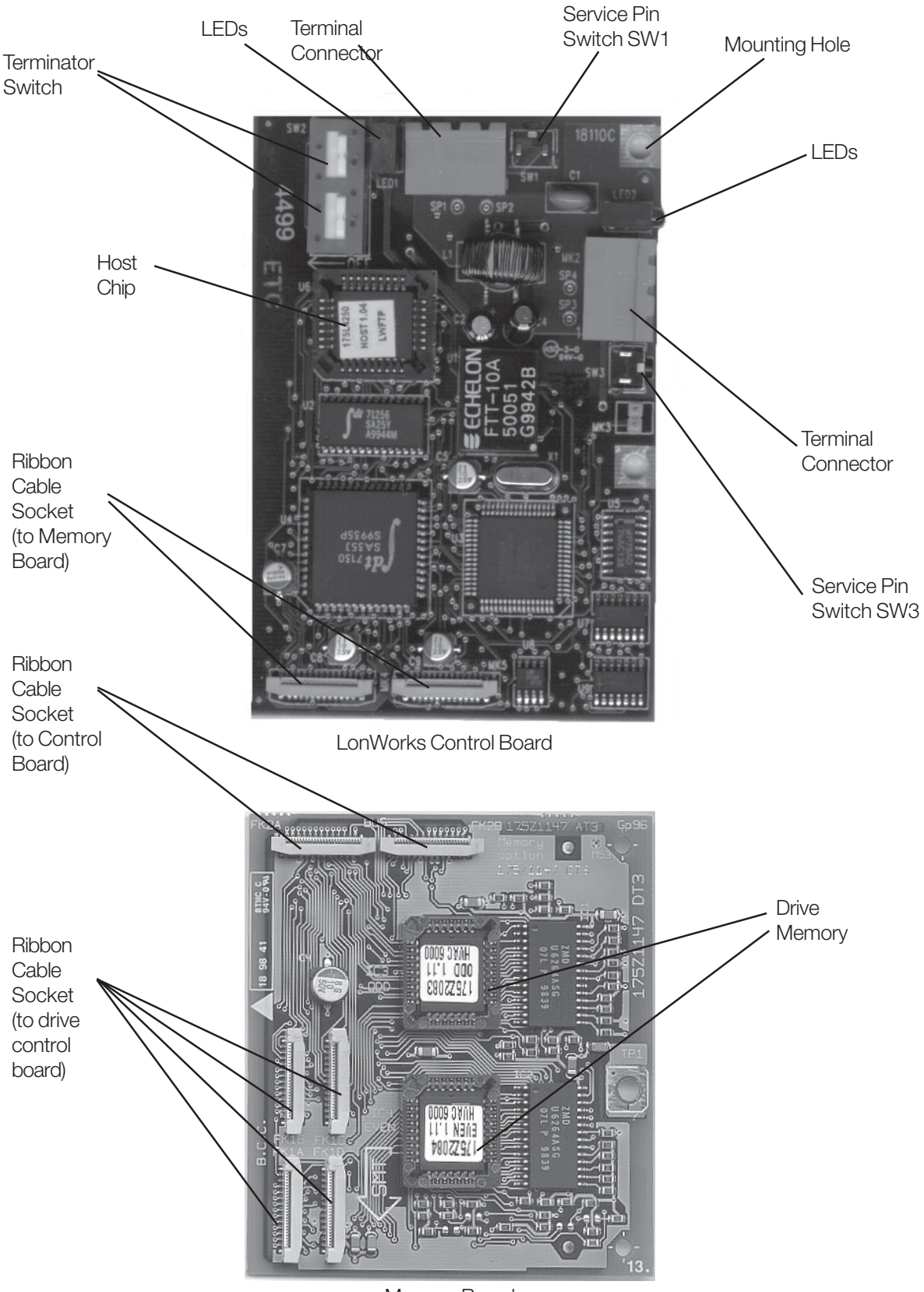

Memory Board

**TR1 Series VFD LonWorks Option Card (Free Topology Model FTT 10A)**

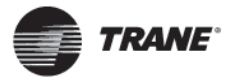

**1. Access to Control Card Cassette**

### **NEMA 1**

- Remove Local Control Panel (LCP) by pulling out from top of display (A) by hand. LCP connector on panel back will disconnect.
- Remove protective cover by gently prying with a screw driver at notch (B) and lift cover out of guide pin fittings.

### **NEMA 12**

- Open front panel of drive by loosening captive screws and swing open.
- Disconnect Local Control Panel (LCP) cable from drive control card.

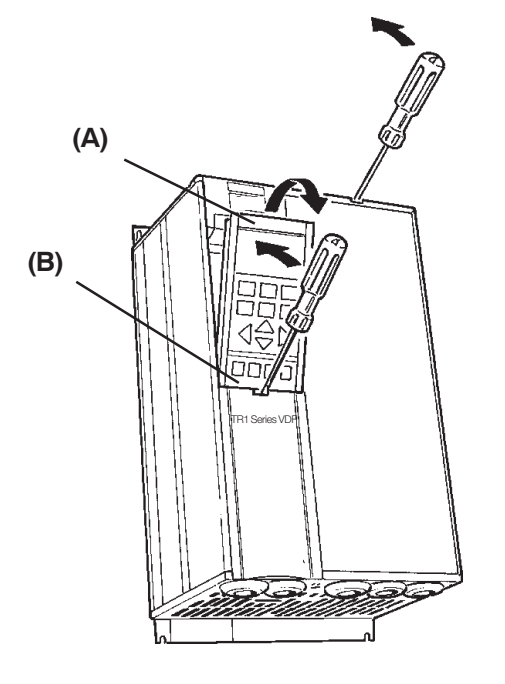

**2. Disconnect Control Card Cassette**

- Remove control wiring by unplugging connector terminals (A).
- Remove grounding clamps (B) by removing two screws holding each in place. Save screws for reassembly.
- Loosen two captive screws (C) securing cassette to chassis.

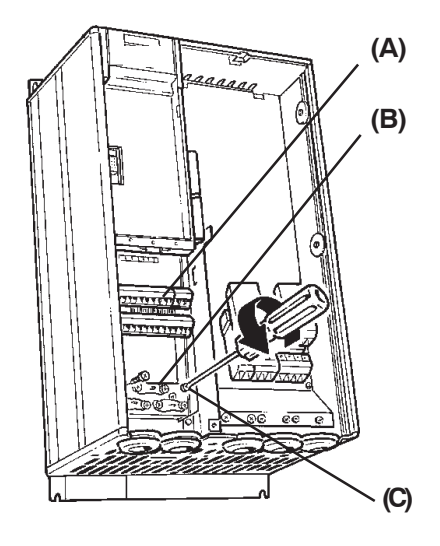

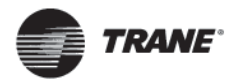

**3. Remove Cassette and Ribbon Cables**

- Lift control card cassette from bottom.
- Unplug two ribbon cables (A) and (B) from control board.
- Unhinge cassette at top to remove.

#### **NOTE**

**Ribbon cables will need to be reconnected to same connec-tions from which removed.**

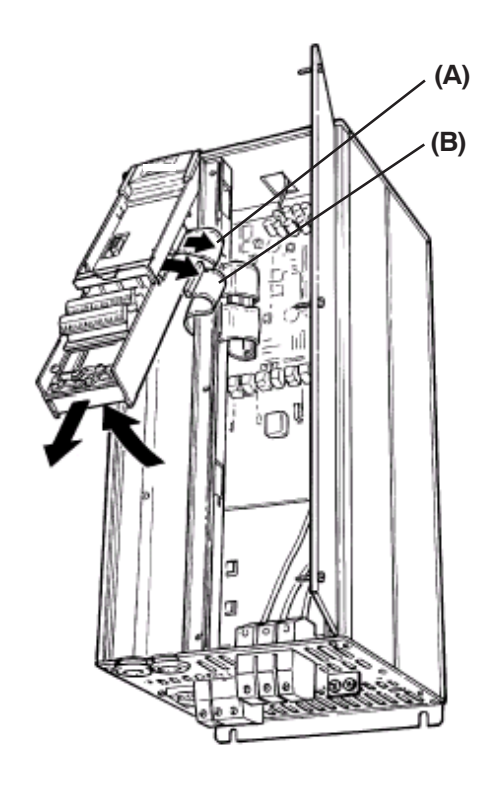

## **4. Chassis Ground Connections**

#### **NOTE**

**Ground strips are used on 208 V drives of 30 HP (22 kW) or less and on 460 V drives of 60 HP (45 kW) or less. For all other drives, go to step 6.**

• Location of holes to mount grounding strips can vary with drive configuration. When applicable, remove mounting screws located in chassis using Torx T-20 screw driver and save for reassembly. Otherwise, grounding strips attach with screws provided as, shown in step 5.

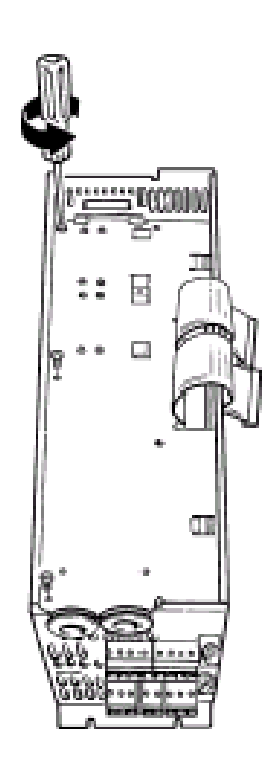

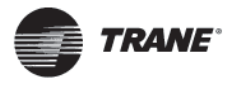

ad e por

**5. Install Chassis Ground Connections**

**NOTE Layout of control card cassette for attaching grounding strips will vary somewhat depending upon unit size.**

- Align ground strips over pre-tapped screw holes provided. Tabs on grounding strips point toward outside of chassis.
- Replace screws removed in step 4 and add additional screws and washers provided, as necessary. Tighten to 8 in-lbs using Torx T-20 screw driver.

**Ground Strips** 

- **6. Install Ribbon Cables between Option Cards**
- Attach ribbon cables between LonWorks control card and memory card.
- Be sure exposed wire portion of ribbon cable (A) is facing front of socket (B). Do not remove blue insulation covering end of ribbon cable.
- Pull up collar (C) of ribbon cable socket, insert cable and push collar closed.
- Repeat procedure for all ribbon cables.
- Remove terminal connector from terminal block (D) and connect to terminal block (E) at this time for ease of access.

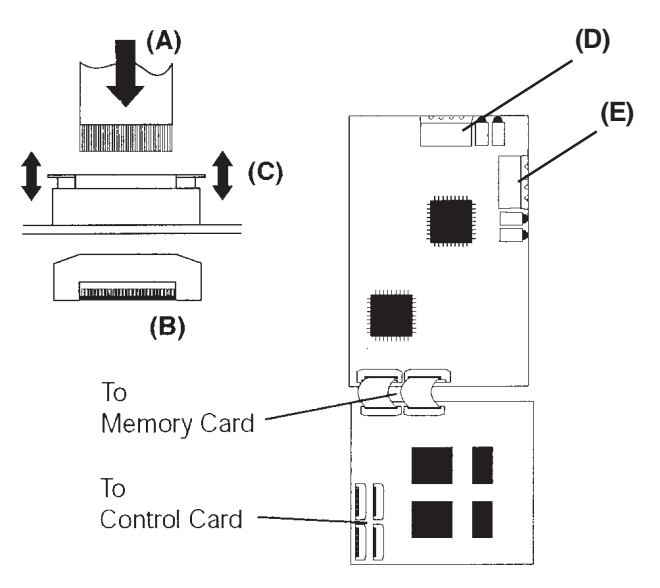

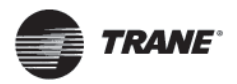

**7. Remove LCP Cradle** **NEMA 1**

• Carefully push in tabs at corners of LCP cradle to release clips. Pull out to disengage clips and lift cradle free.

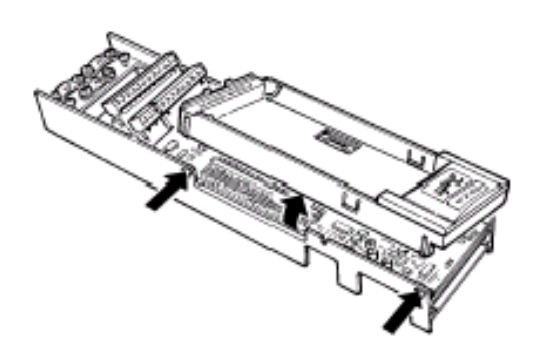

**8. Ribbon Cable Routing**

• Route ribbon cables from LonWorks memory card through slot at side of control board cassette.

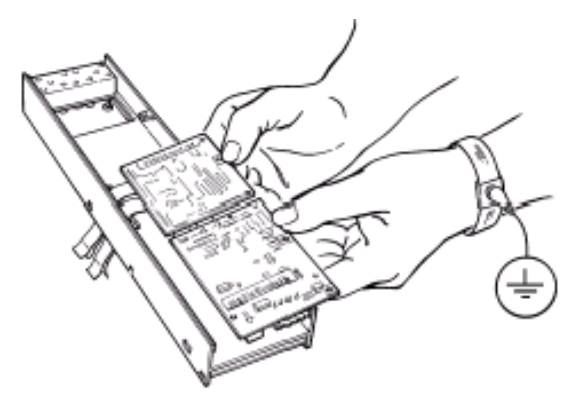

**9. Insert LonWorks Card**

• Insert edge of LonWorks cards into slot in side of cassette and align screw holes.

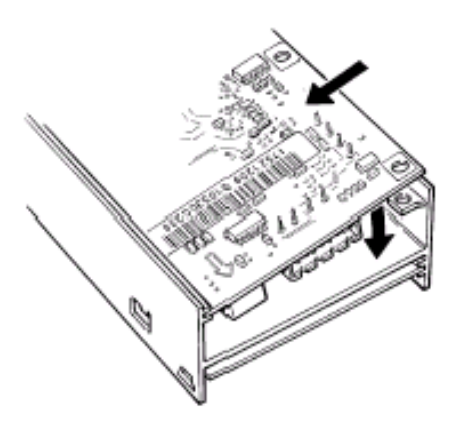

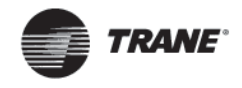

# **10. Secure LonWorks Card**

• Secure LonWorks card with 3 self-tapping screws and washers provided using Torx T-10 screw driver. Tighten to 8 in-lbs.

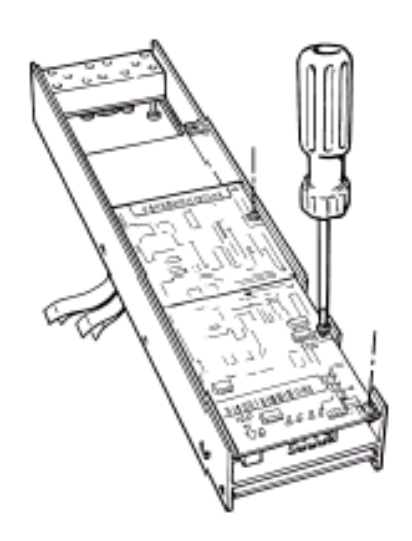

**11. Install Ribbon Cable on TR1 Control Board**

- Be sure not to twist or crimp ribbon cables.
- Insert cables into corresponding sockets and fasten in accordance with directions in step 5.

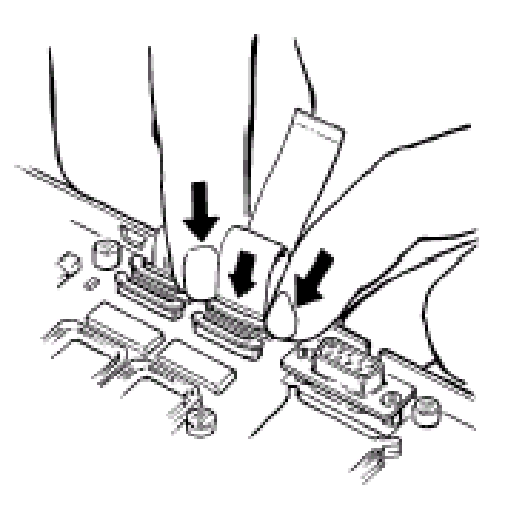

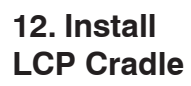

#### **NEMA 1**

- Insert cradle clips into holes in cassette.
- Push down on cradle to snap it into place.

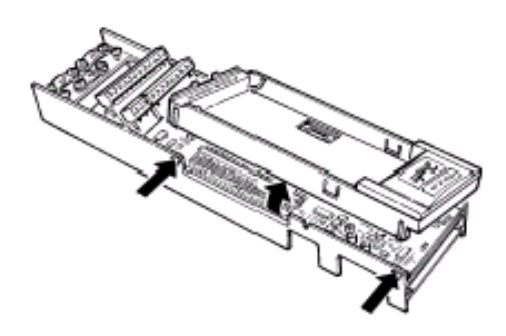

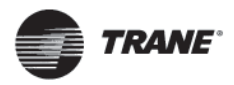

**13. Install Spring Tension Clip**

- Spring tension clip (A) is used as a cable strain relief.
- Insert clip through inner wall of chassis at slot provided.
- Compress spring into clip at outer wall of chassis.

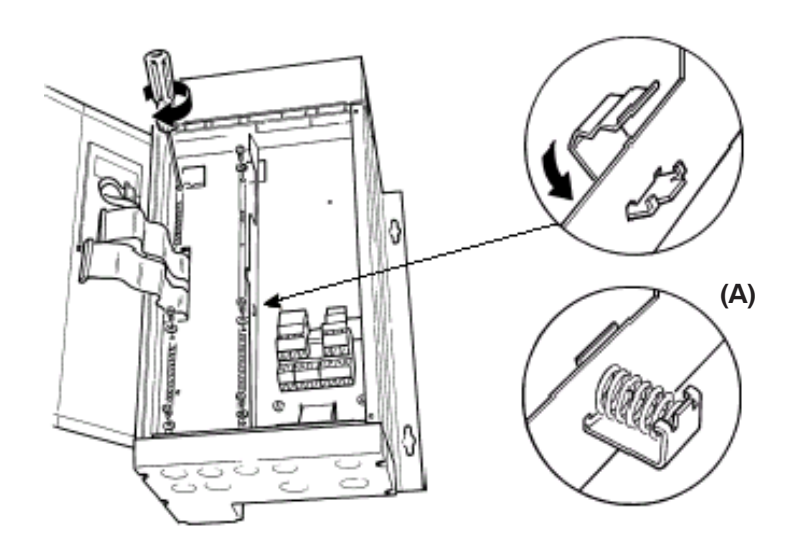

# **14. Install Ribbon Cables**

- Connect ribbon cables.
- Connect control card cassette to hinge at top of drive and fit into chassis.

**NOTE Ribbon cables must be reconnected to same connections from which removed.**

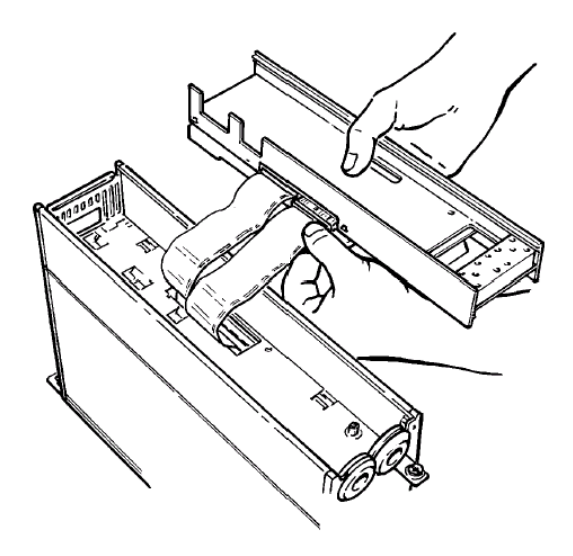

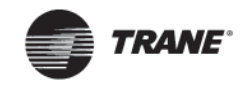

# **15. Install Control Card Cassette**

- Fasten control card cassette by alternately tightening two captive screws (A). Tighten to 8 in-lbs.
- Route control wires through clamp fasteners (B) and secure clamps with two screws.
- Connect control terminals (C) by firmly pressing them into connector receptacles.

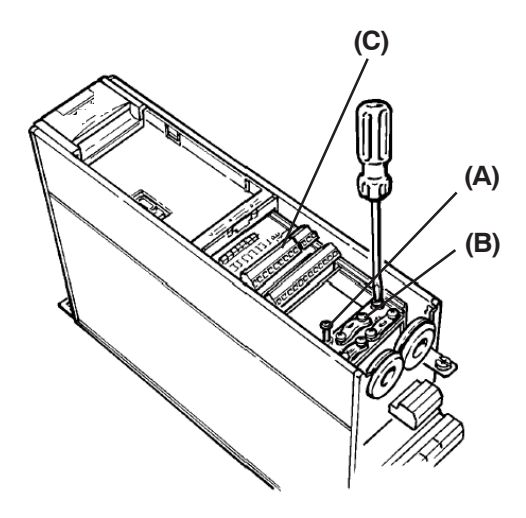

# **16. Plug in Terminal Connector**

- Connect signal wire NET A to terminal 79 and NET B to 80 of terminal connector. (In free topology model, connections can be reversed.)
- Plug network connector into terminal block at side of control card cassette.
- Insert LonWorks cable between inner wall of chassis and spring tension clip.

#### **NOTE**

**Shielded cable is recommended. Ground shielded cable at spring tension clip location or ground at cable clamp by removing cable insulation at contact point. Do not use connector terminal 61.**

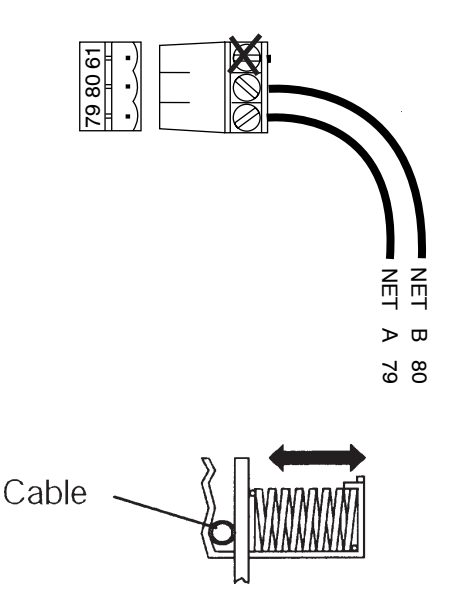

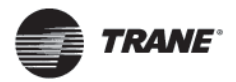

**Network Initialization of LonWorks Option Card**

The LonWorks option card contains a NEURON chip with a unique address. After hardware installation, initialize the LonWorks option card by using a Tracer Summit BCU or Rover running in active mode. Addressing nodes on the LonWorks network is performed at installation time by an installation tool or network management tool. Addressing requires the retrieval of a node's NEURON ID. The NEURON ID is a 48 bit number that identifies every manufactured NEURON chip. There are several methods by which the network software will initialize the drive automatically. The network can recognize the drive without action beyond proper installation. The card is then ready to be programmed for network operation. The TR1 LonWorks option supports three additional methods of addressing a node:

1. *Service Pin* - There are two momentary-contact service switches that send the NEURON ID over the network. If the

network software prompts the action, press either service pin (SW1 or SW3) to transmit the NEURON ID over the network. The service pin locations are shown in the illustration in *Terminator and Service Switch Locations* in this manual.

2. *Query and Wink* - The LonWorks option card is shipped with a domain of "0" and subnet of "1." Upon receiving the wink command, the on-board green status LED flashes so that the installer can locate the node. The chip sends out its Neuron ID over the network in response to the query command.

3. *NEURON ID Label* - The TR1 LonWorks option card has a NEURON ID label that displays the NEURON ID as a 12 digit hexadecimal number. The installer can manually enter the NEURON ID during installation.

### **LonMark Drive Profile**

A LonMark external interface file (.XIF extension) provides the host processor with device information. With this, it is possible to design a LonWorks network without the drive being physically present. The resource file is available for downloading from the Trane website at **www.trane.cso.tr1vfd.com/** index.html, or contact Trane GCC Product Support.

The drive may also be added to the network upon initialization.

The TR1 LonWorks network interface consists only of SNVTs. The SNVTs support the LonMark Controller Profile along with TR1 configuration, control and monitoring capabilities. Any combination of SNVTs can be used to operate the TR1.

Also supported is the functional profile for variable speed drives from the LonMark Interoperability Association at www.lonmark.org/products/ fprofile.htm#industrial. This profile defines a set of network variables (SNVTs) and configuration properties (SCPTs).

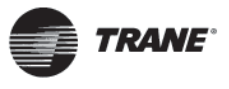

# **LonWorks Card Diagnostic LEDs**

The LonWorks board includes two LEDs to display the communication status of the board, display the state of the NEURON chip, and respond to the network management wink

command. The onboard LEDs are the Service LED (LED 1, red) and the Status LED (LED 2, green).

#### **Status LED**

#### $ON$

There is power on the board but there has not been any communication to an input network variable in the last 2 seconds.

#### Flashing 10 times per second

The Status LED patterns are:

There is regular network communication to the TR1's input network variables.

#### Flashing intermittently

There is network communication to the TR1's input network variables but input network variables are received at a period greater than 2 seconds.

#### Flashing 5 times per second

The response to the network management "Wink" command. The TR1 LonWorks node must be reset to leave the wink state.

#### $OFF$

No power on board or hardware fault.

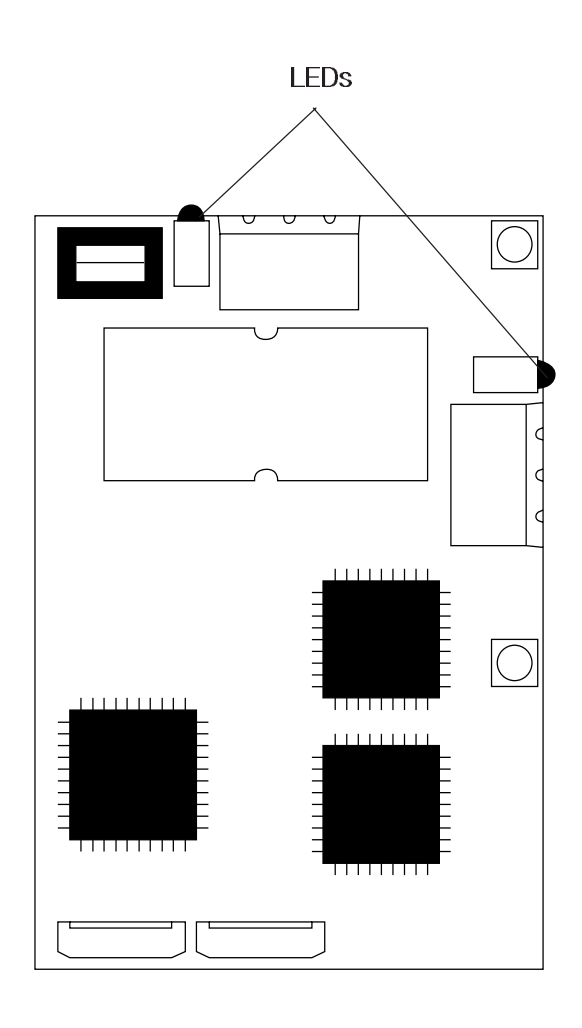

**Service LED** The Service LED displays the state of the NEURON chip. The following table shows the Service LED patterns for various states and defines their meaning.

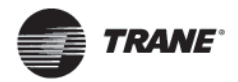

# **Service LED Patterns and Descriptions**

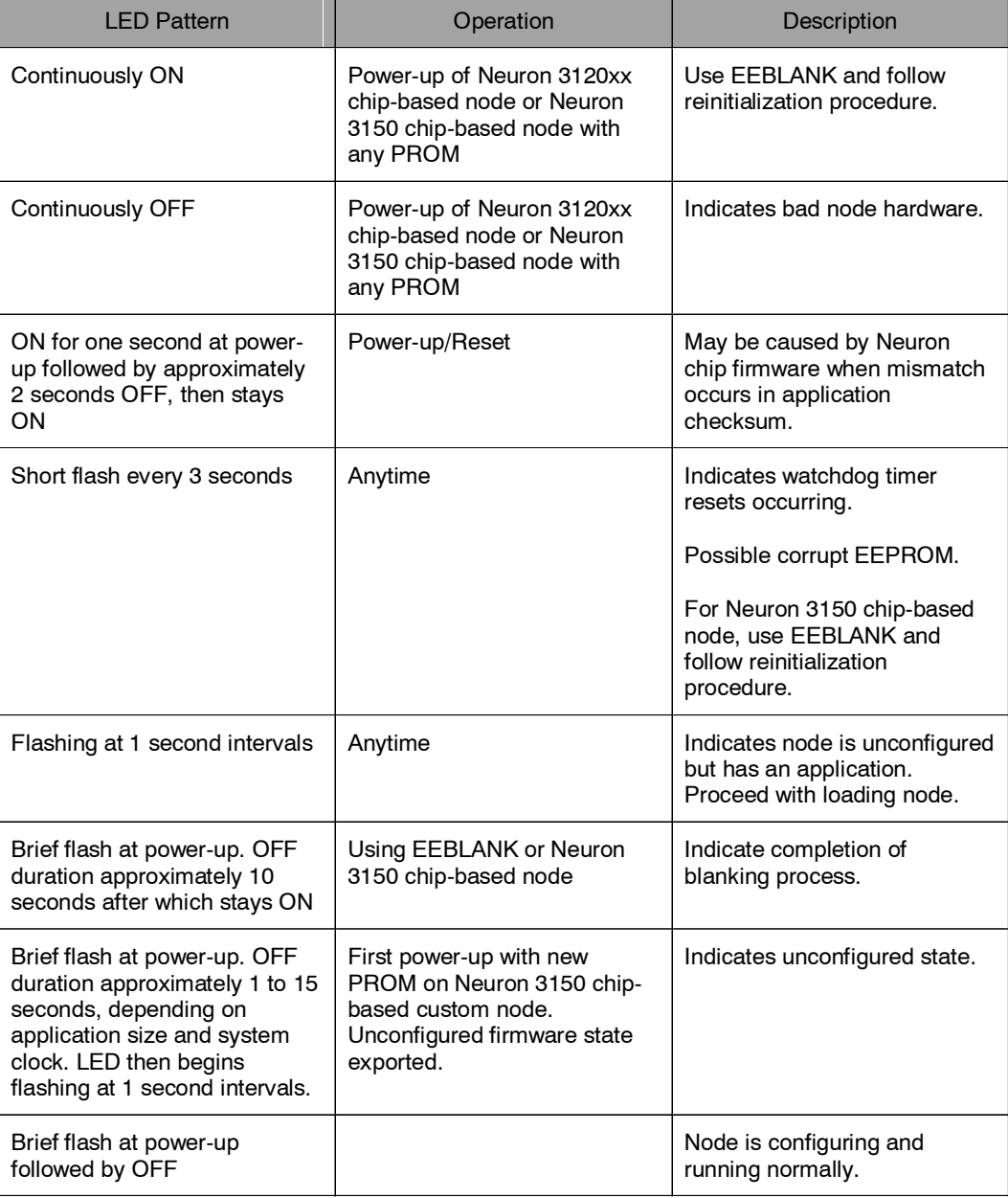

**Service LED Pattern Descriptions**

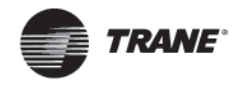

# **Network Configuration Properties (Nci)**

The TR1 Series VFD LonWorks option card supports LonMark network design to improve interoperability.

The configuration parameters are network variable inputs to the drive. Configuration of parameters needs setting only one time, usually at installation. See the table below for definitions.

# **ACAUTION**

**Data written to configuration parameters is stored in nonvolatile memory. Continuous writing may impair non-volatile memory.**

#### **Network Configuration Definitions**

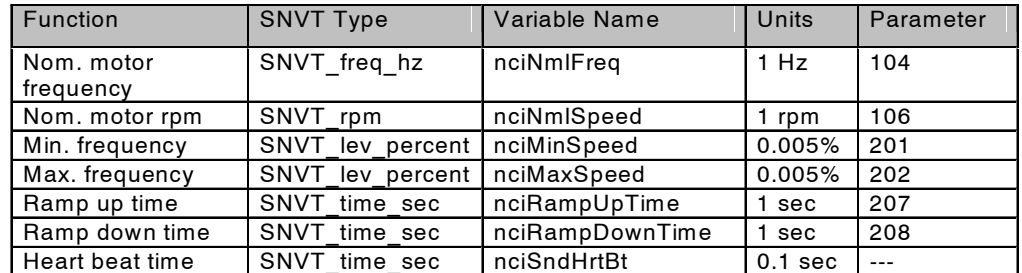

Functions listed in the table are part of the LonMark Functional Profile for Variable Speed Drive 6010 starting with version 1.1

# **Network Drive Control Input**

The most common functions for controlling the TR1 Series Variable Frequency Drive from the LonWorks network are made readily available. Those functions and their descriptions are presented in the table below. The control word function accesses additional drive capabilities for network control. The installer must verify that parameter 500, *Protocol*, is set for FC protocol.

The choice of open loop or closed loop operation of the drive is selected in parameter 100, *Configuration*.

For open loop control, it is recommended to set the following parameters:

 $201 = 0$  Hz  $202 = 60$  Hz 203 = LINKED TO HAND/AUTO  $204 = 0.0$  $205 = 60.0$ 

#### **Network Variable Inputs to TR1 Series VFD**

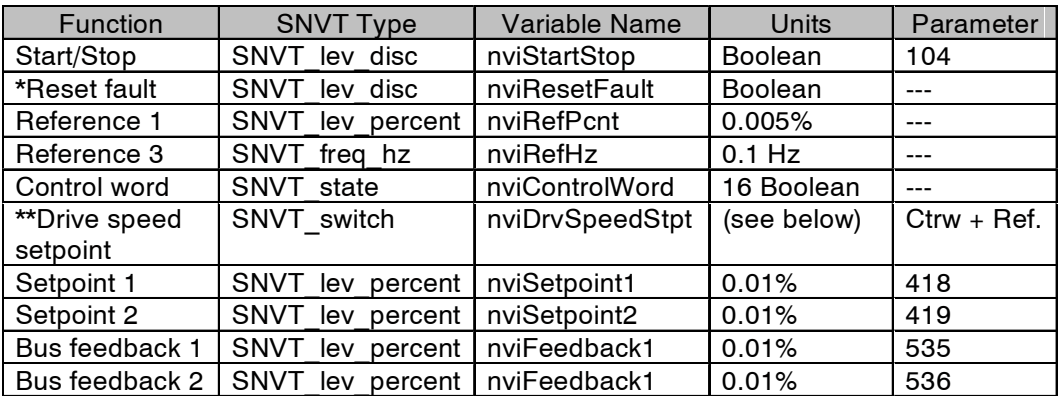

\* Reset on a transition from 0 to 1. A "0" must be sent after reset to enable the next reset.

\*\*Part of the LonMark Functional Profile for Variable Speed Drive 6010 starting with version 1.1

Network variable nviDrvSpeedStpt is comprised of a stop/start command (state) and a separate speed command (value). 0 is a stop command and 1 is a run command. Drive speed is a function of the reference signal between 0 and 100%.

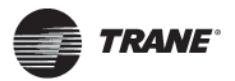

**Network Drive Control Input (continued)** Using nviRefPcnt, the drive's reference is expressed as a percentage of the reference range. The range is set using parameters 204, *Min. Reference,* and 205, *Max. Reference*. In open loop operation, reference represents the drive's desired output speed. In this case, set *Min. Reference* to 0 Hz and *Max. Reference* equal to *Max. Frequency* in parameter 202.

In closed loop operation, reference represents the desired setpoint. It is recommended that parameters 204 and 205 be set equal to parameters 201, *Min. Frequency,* and 202, *Max. Frequency*, respectively.

For closed loop operation, either nviDriveSpeedSetpoint (state position of SNVT switch) or nviStartStop can be used to enable/disable the drive.

All references provided to the drive are added to the total reference value. If reference is to be controlled by the LonWorks bus only, ensure that all other reference inputs are zero. This means that digital input terminals and analog input terminals should not be used for reference signals. The default setting (0%) should be maintained for preset references in parameters 211 through 214. Also, in closed loop operation, the default setting (0.0) should be maintained for drive setpoints in parameters 418 and 419.

#### **NOTE**

**To optimize network performance and for proper drive operation, use only one of following input reference commands.**

#### *Reference 1*

Network variable nviRefPcnt is a signed value. It represents the desired percentage of the TR1 drive's reference range*.* Range: -163.840 - 163.835

#### *Reference 3*

Network variable nviRefHz is an unsigned value. It represents the output frequency of the drive in Hz in open loop. It is rarely used in closed loop mode.

Range: 0 - 6553.5

#### *Start/Stop* and *Reset fault*

SNVT lev\_disc, ST\_OFF and ST\_NUL are interpreted as low or "0." ST\_LOW, ST\_MED, ST\_HIGH, and ST\_ON are interpreted as high or "1."

The equivalent control word bit settings to start and stop the drive (nviStartStop) and to reset after a fault (nviResetFault) are described in the table below.

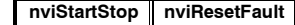

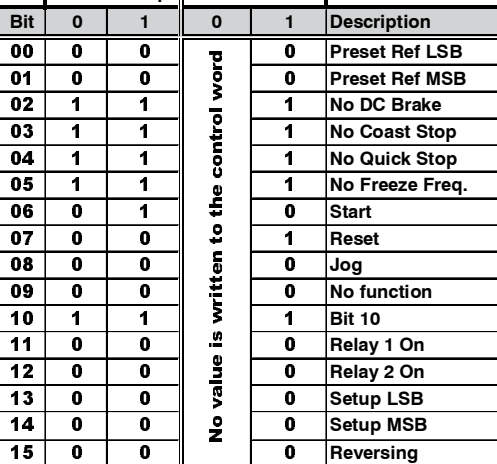

#### **Start/Stop and Fault Reset Control Word Bit Descriptions**

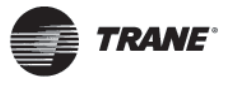

# **Network Drive Control Input (continued)**

*Control Word*

The input network variable nviControlWord is a 16-bit word that provides additional operational control of the drive, as listed in the table below. The settings shown represent the *Coast Stop* command. The *Control Word* is not supported by Tracer Summit.

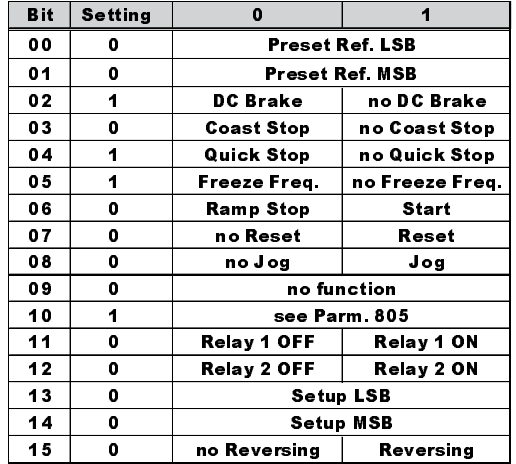

### **Control Word Bit Descriptions for Coast Stop**

#### **NOTE**

**Drive always stops and ignores serial bus commands to run when OFF/STOP function is activated from drive keypad.**

Precedence of the stop commands is:

- 1. Coast stop
- 2. Quick stop
- 3. DC brake stop
- 4. Ramp (Normal) stop

#### *Coast stop*

The drive output stops immediately and the motor coasts to a stop.

- Drive display show UN.READY (unit ready) when coast stop is active.
- Drive cannot run in any mode.
- Parameter 503, *Coasting stop*, determines interaction with input 27.

#### *Quick stop*

The drive output frequency ramps down to 0 Hz according to time set in parameter 207, *Ramp Down Time*.

- Drive display shows STOP.
- Drive cannot run in AUTO mode but can run in HAND mode.

#### *DC brake stop*

The drive brakes the motor to a stop using DC injection braking.

- Parameters 114 and 115 determine amount and time of DC current applied for braking.
- Drive display shows DC STOP.
- Drive cannot run in AUTO mode but can run in HAND mode.
- Parameter 504, *DC Brake*, determines interaction with inputs 19/27.

#### *Ramp stop*

The drive output frequency ramps down to 0 Hz according to time set in parameter 207, *Ramp Down Time*.

- Factory setting is 60 sec for fan applications and 10 sec for pump applications.
- Drive display shows STAND BY.
- Drive can run in HAND mode or AUTO through a digital input command.
- Parameter 505, *Start*, determines interaction with input 18.

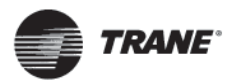

# **Drive Feedback to Network**

The TR1 LonWorks option provides 16 output variables to the network containing important drive and motor feedback data. Feedback data is sent when there is a change in value. The drive will only transmit bound network variables. Since some data changes continuously, the transmission rate of those variables is limited. *Min send time* specifies the minimum time between transmissions of variables.

The Drive Outputs (1 or 3) will have a maximum time between transmission set by the *Max send time.* This function acts as a transmit heartbeat and allows a controller node to determine the health of the controller/TR1 connection. The *Max send time* function is disabled when the configuration network variable nciMaxsendT is not configured or is set to "0."

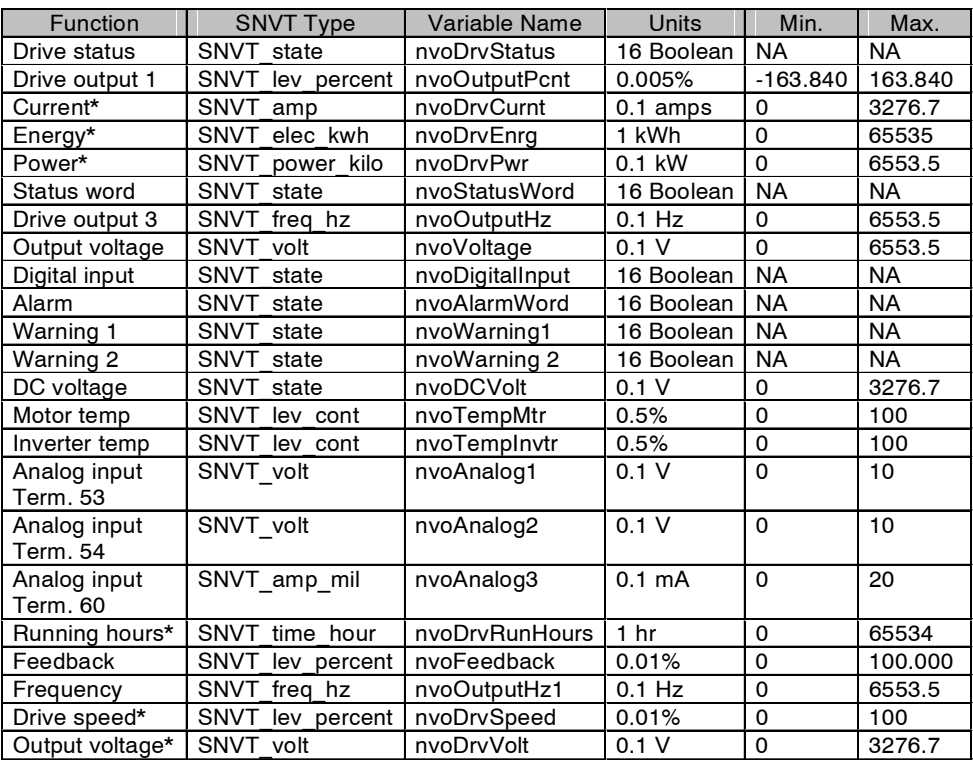

\*Part of the LonMark Functional Profile for Variable Speed Drive 6010 starting with version 1.1

#### **Network Variable Outputs from TR1 Series VFD**

#### *Drive status*

NvoDrvStatus, nvoStatusWord, nvo-DigitalInput, nvoAlarmWord, nvoWarning1 and nvoWarning2 are all 16 bit Boolean values using the SNVT state variable type. Individual bits represent specific drive status states. The tables provided in *Drive Status Bit Definitions* define each bit.

#### *Drive output 1*

Network variable nvoOutputPcnt provides an analog indication of the drive's operation. In open loop, this is the drive output frequency in percentage within the reference range. To avoid negative numbers, or numbers above 100%, set parameter 204, *Min. Reference* to 0 Hz, and parameter 205, *Max. Reference* equal to *Max. Frequency*, set in parameter 202.

In closed loop, this is the drive's feedback signal within the reference range. For best operation, set *Min. Reference* to equal parameter 413, *Min. Feedback*, and *Max. Reference* to equal parameter 414, *Max. Feedback.*

#### *Drive output 2 and Drive output 3*

Output 2 is useful in open loop to report the drive output frequency in tenths of a rad/sec. Output 3 in open loop reports the drive output in Hz. For best results, set *Min. Reference* to 0 Hz and *Max. Reference* equal to *Max. Frequency*. These variable are rarely used in closed loop.

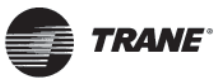

# **Drive Status Bit Definitions**

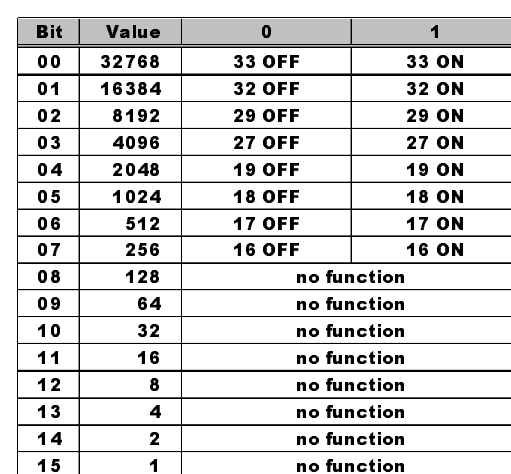

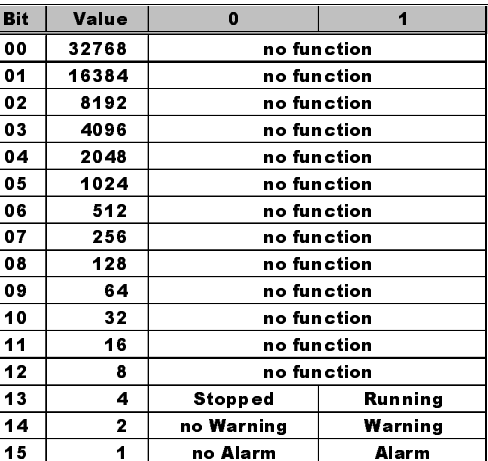

nvoDigitalInput

#### nvoDrvStatus

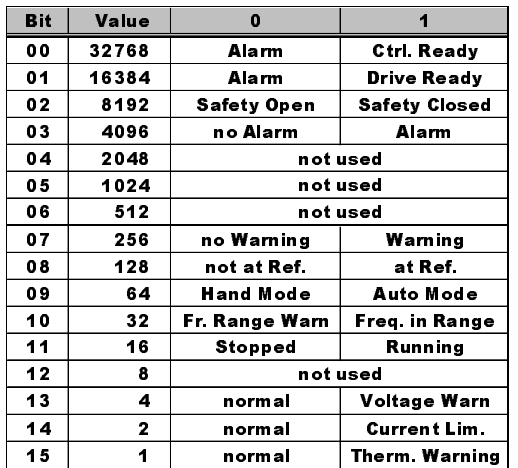

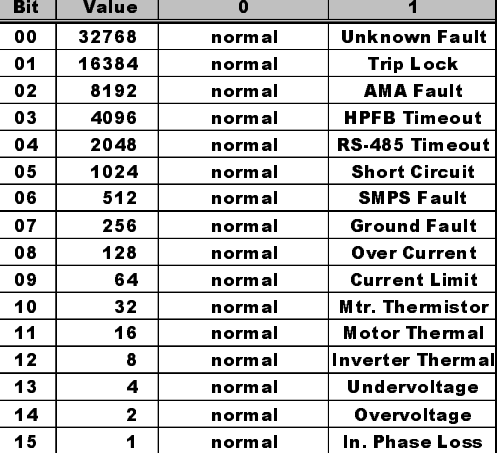

nvoAlarmWord

 $\overline{\mathbf{0}}$ 

normal

normal

normal

normal

normal

normal

normal

no Ramp

Forward

not at Ref.

**Stopped** 

Remote Ref.

normal

**Auto Start/Stop** 

<u>normal</u>

 $\overline{ }$ 

Autoramping

**Start Delay** 

**Sleep Boost** 

**Sleep** 

**AMA Done** 

**AMA Running** 

Rev. Start

Ramping

Reverse

at Reference

Running

Local Ref.

OFF (HOA)

Hand

**Run Request** 

no Run Perm.

 $_{\rm{Bit}}$ 

 $\overline{00}$ 

 $01$ 

 $\overline{\overline{\mathbf{0}}\mathbf{2}}$ 

 $\overline{\mathbf{0}}$ 

 $\overline{04}$ 

 $05$ 

06

 $\overline{07}$ 

08

 $\overline{09}$ 

 $\overline{10}$ 

 $\overline{11}$ 

 $12$ 

 $\overline{\mathbf{13}}$ 

 $\frac{14}{1}$ 

 $\overline{15}$ 

Value

32768

16384

8192

4096

2048

1024

512

256

 $128$ 

 $64$ 

 $\overline{32}$ 

 $\overline{\mathbf{16}}$ 

 $\pmb{8}$ 

 $\overline{\mathbf{4}}$ 

 $\overline{\mathbf{c}}$ 

 $\overline{1}$ 

#### nvoStatusWord

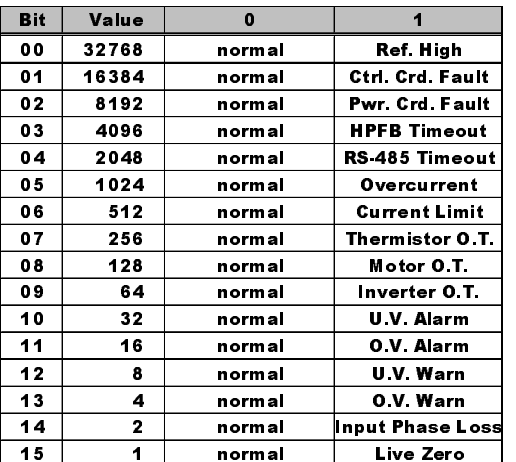

**Run Permission** nvoWarning2

nvoWarning1

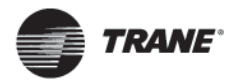

### **Network Timer Functions**

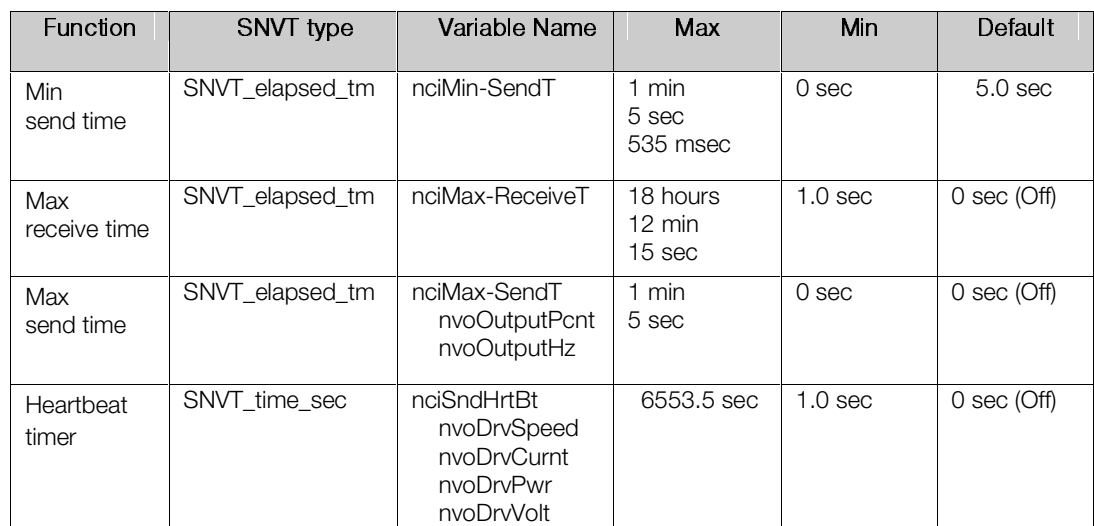

#### **Network Timer Functions**

#### *Min send time*

Sets the minimum period between transmissions for all output network variables, using the network variable nciMinSendT. This function is used to keep the transmission of variables that change continuously from dominating the network communication.

#### *Max receive time*

This drive function is replaced by the value set in parameter 803, *Bus Time Out.* The LonWorks option will initiate bus time out activities when the time set in parameter 803 expires without receiving an input network variable directed to the drive. This acts like a LonWorks receive heartbeat. The action taken by the drive is determined by the setting selected in parameter 804, *Bus time out function*. See the parameter description section of this manual. The value of nciMaxReceiveT has no effect on the operation of the drive.

#### *Max send time*

This function sets the maximum time between transmissions for the network variables Drive Output 1 and 3 using the configuration network variable nciMaxSendT. It can be used by the controller to monitor the drive and controller connection. It acts like a LonWorks send heartbeat.

#### *Heartbeat timer*

Normally, a LonWorks device only sends information to the network when a value changes. However, if nothing changes the rest of the network doesn't know if the drive stopped functioning or if the drive simply had nothing to report. With nciSndHrtBt, the drive will transmit as often as a pre-set time interval, even if values didn't change. In this way, the network knows that the drive is still connected and functioning.

Both nciSndHrtBt and nciMaxSendT provide this capability but to different variables, as shown in the table above.

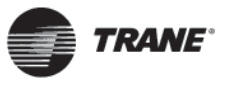

# **Standard Object Support**

The TR1 LonWorks option supports two standard objects and three SNVTs, per the LonMark standard object philosophy. The standard objects are the *Node Object* (containing the *Object request, Object status,* and *Object alarm)* and the *Controller object*, (containing the network variables described in the preceding sections). The *Object request* is a LonMark device used to obtain status and alarm information from a node.

It is not necessary for a controller to support the *Node Object* network variables. The *Object request, Object status* and *Object alarm* provide status and alarm information for controllers that only support this type of functionality. The status and alarm functions described in the preceding sections contain more drive specific information than *Object status* and *Object alarm.*

1. The TR1 sends an *Object status* containing drive status information and an *Object alarm* containing fault information in response to the following *Object requests*: RQ\_NORMAL, RQ\_UPDATE\_STATUS, and RQ\_UPDATE\_ALARM.

The nviRequest.object\_id should be set to "1" (controller node). The network uses nviRequest, nvoStatus and nvoAlarm variables for these functions.

- 2. The TR1 sends an *Object status* containing a bit map of supported status fields in response to all other *Object requests,* including undefined requests.
- 3. The TR1 *Object status* supports the following status fields: invalid id, invalid\_request,open\_circuit, out of service, electrical fault, comm\_failure, manual\_control, and in alarm. All other fields are always set to "0."
- 4. The TR1 sends an *Object alarm* following any set or reset of a drive fault condition.
- 5. The *Object alarm* supports the AL\_ALM\_CONDITION and AL\_NO\_CONDITION alarm types.

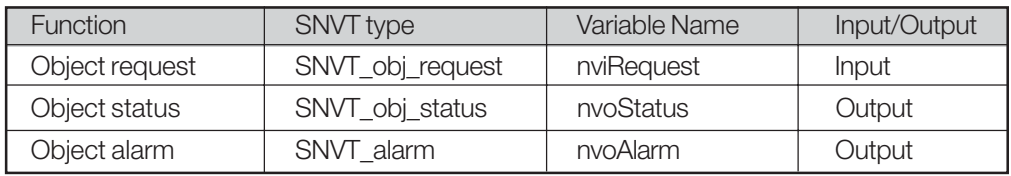

**Network Variables for Node Object Support**

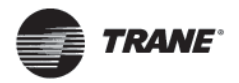

# **Alarm Descriptions**

Alarm numbers and descriptions that correspond to nvoAlarmWord bit numbers are shown in the table below. See the *TR1 Series*

*VFD Installation and Operation Manual* for more details.

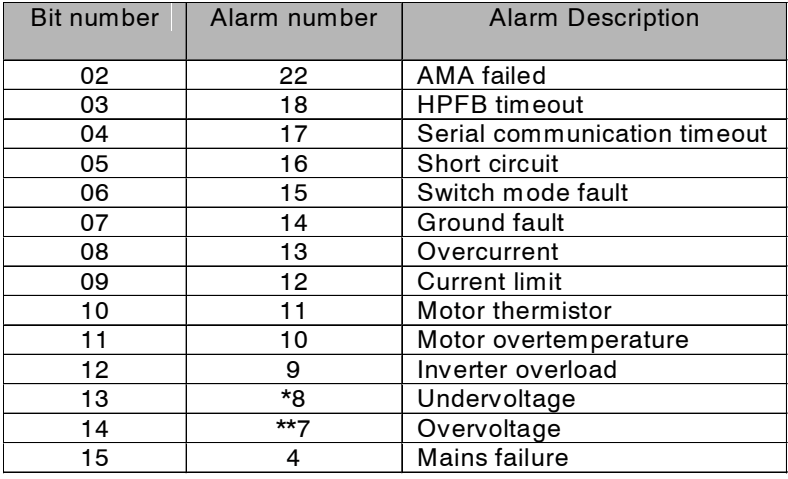

\* also bit 10 of nvoWarning 1

\*\* also bit 11 of nvoWarning 1

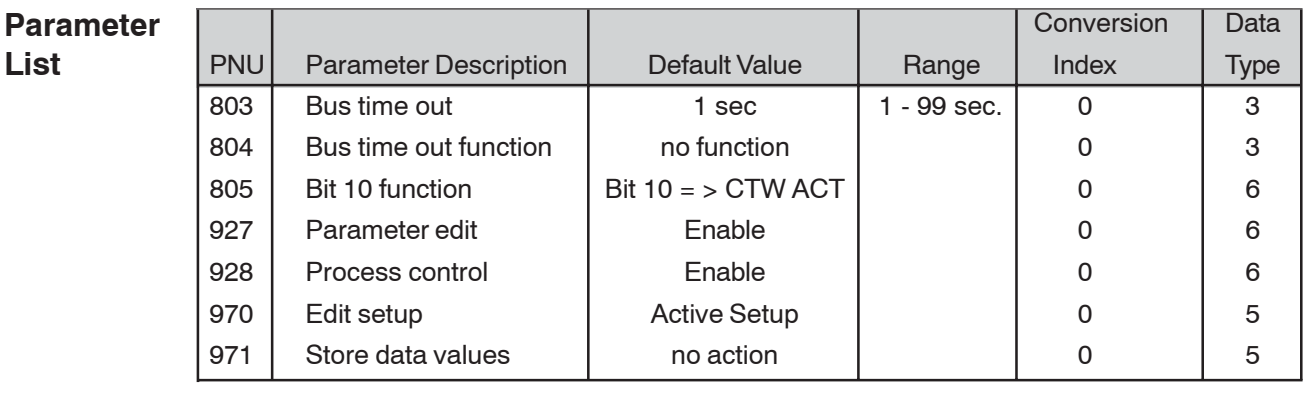

In addition to the parameters listed above, the drive's control terminals issue digital inputs that control functions similar to those provided by nviStartStop, nviResetFault, and nviControlWord. Parameters 503, 504, 505, 506, 507 and 508 determine how the drive

responds to commands for coasting stop, DC brake, start, reverse, setup select and preset reference select. See *Network Drive Control Input* in this manual and the *TR1 Series VFD Installation and Operation Manual* for more information.

# **Parameter Descriptions**

803 Bus time out Selection: 1 - 99 sec  $\star$  1 sec

Function:

Sets the duration for the bus time out function. If the set time passes without the drive receiving a LonWorks message addressed to

it, the drive will take the action specified in parameter 804, *Bus Time Out Function.*

**NOTE**

**After time out counter is reset it must be triggered by valid control word before new time out can be activated.**

 $\star$  Indicates factory default setting.

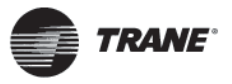

# 804

Time out function

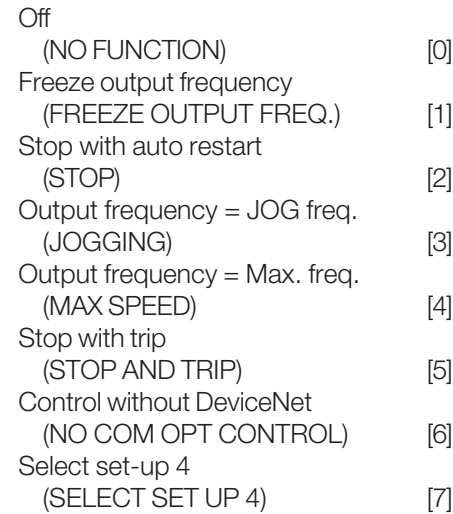

#### Function:

Selection:

 $\bigstar$ 

The time out timer is triggered at the first reception of a valid control word, i.e., bit  $10 = 0k$ .

The time out function can be activated in two different ways:

- 1. The drive does not receive a LonWorks command addressed to it within the specified time.
- 2. Parameter 805 is set to "bit  $10 = 0$ time out" and a control word with "bit  $10 = 0$ " is sent to the drive.

The TR1 remains in the time out state until one of the following four conditions is true:

- 1. A valid control word (Bit  $10 = ok$ ) is received and the drive is reset through the bus, the digital input terminals or the local control panel. (Reset is only necessary when the time out function *Stop w/trip* is selected.) Control via LonWorks is resumed using the received control word.
- 2. Local control via the local control panel is enabled.
- 3. Parameter 928, *Access to process control*, is set to *Disabled*. Normal control via the digital input terminals and the RS-485 interface is now enabled.
- 4. Parameter 804, *Bus time out function*, is set to *Off.* Control via LonWorks is resumed and
- the most recent control word is used.

Description of Selections:

- *Freeze output frequency*. Maintain present output frequency until communication is resumed.
- *Stop with auto restart*. Stop and automatically restart when communication is resumed.
- *Output frequency = JOG freq*. Drive will produce JOG frequency set in parameter 209, *Jog frequency*, until communication is resumed.
- *Output frequency = Max. freq*. Drive will produce maximum output frequency (set in parameter 202, *Output frequency*) until communication is resumed.
- *Stop with trip.* Drive stops and requires a reset command before it will restart.
- *Control without LonWorks*. Control via LonWorks is disabled. Control is possible via digital input terminals and/ or standard RS-485 interface until LonWorks communication is resumed.
- *Select setup 4*. Setup 4 is selected in parameter 002, *Active setup*, and settings of setup 4 are used. Parameter 002 is not reset to the original value when communication is resumed.

✭ Indicates factory default setting. Numbers in brackets [ ] represent selection as displayed on the serial bus.

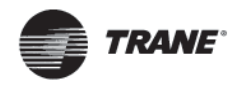

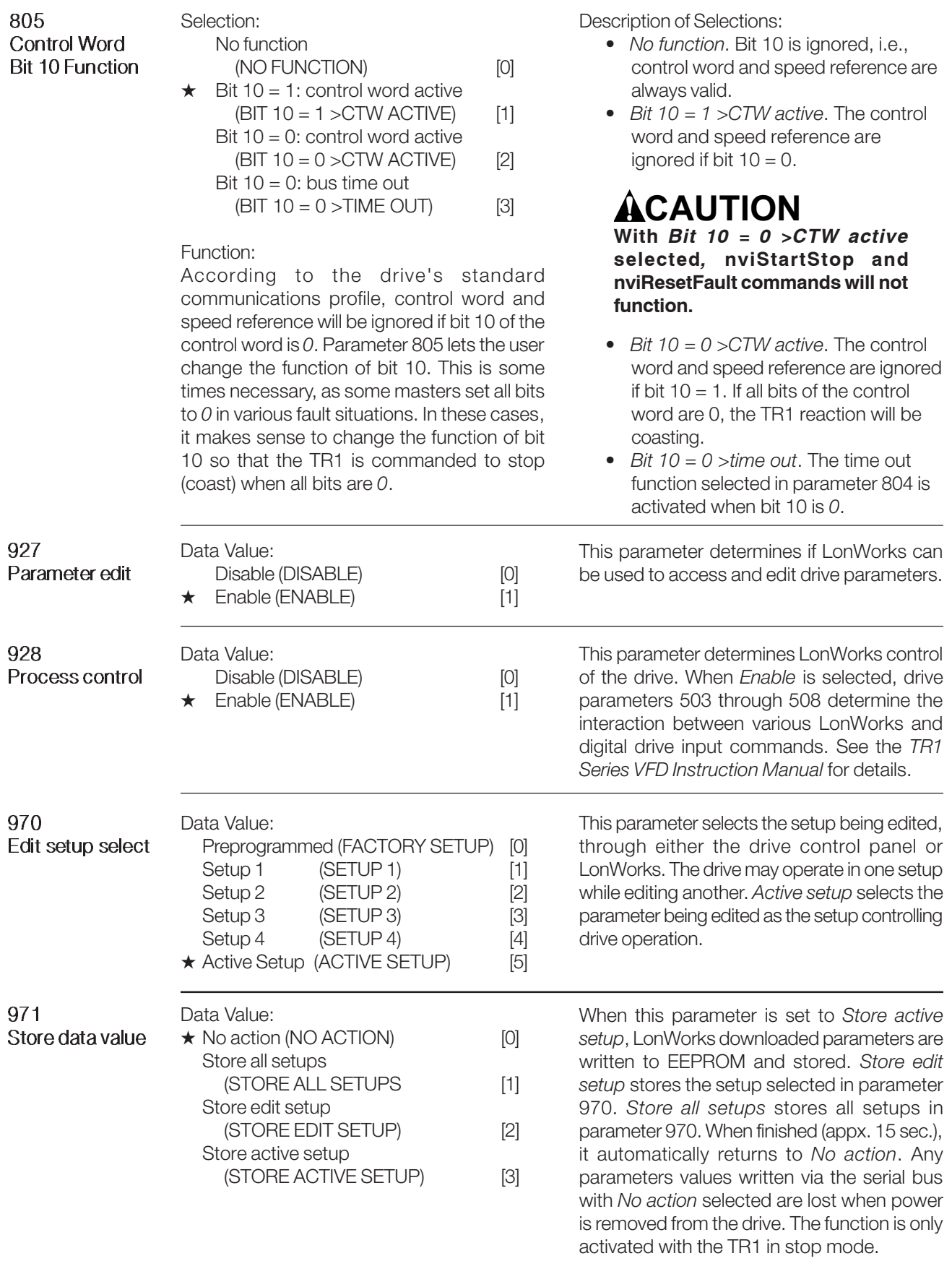

✭ Indicates factory default setting. Numbers in brackets [ ] represent selection as displayed on the serial bus.

**TRANE** 

# **APPENDIX**

# **Application Notes**

# **Interface Overview**

The factory mounted Trane TR1 VFD will most typically be utilizing discrete I/O for control, the LCP (Local Control Panel) for set-up and troubleshooting, and will probably not be using a serial interface. In many cases, this will also be the direction for field applied TR1s. There has been an increasing number of requests where customers would like to acquire additional data from the VFD. For these cases, there are 4 different scenarios that will be discussed to aid in describing possible architectures.

- A. TR1 is factory mounted or field applied using discrete I/O. A customer may wish to monitor the VFD at the Trane BAS by mapping its values using the Generic LonTalk Device (GLD) object.
- B. TR1 is field applied and using "closed loop" control. The VFD is utilizing its internal PID loop for operation and the customer may want to enable/disable, change settings, and monitor the drive from the Trane BAS.
- C. TR1 is field applied and using "open loop" control. The VFD is receiving a frequency reference from an outside source such as Trane's AH540s and MP580s. In this case the VFD is dependent upon another controller for input. In addition to control over the LON network, a customer may want to change settings and monitor the drive from the Trane BAS.
- D. Hybrid A customer may want "open loop" control and, under certain circumstances, may want the drive to default to "closed loop" control. There may also be a need to override the VFD to a preset condition, either through an I/O contact closure or through the LON interface based upon some event.

#### $\blacksquare$  Note: It is not recommended to send frequency references via the GLD object.

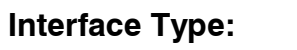

 $\boxtimes$  Provides data to Tracer Summit (Server)

 $\bar{a}$  User of data from Tracer Summit (Client)

Provides and uses data from Tracer Summit (Client / Server)

### **Interface Protocol:**

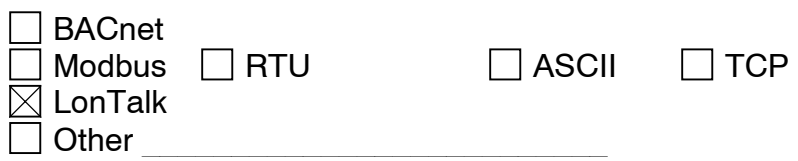

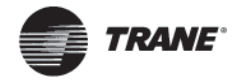

# **System Architecture Schematic**

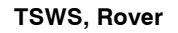

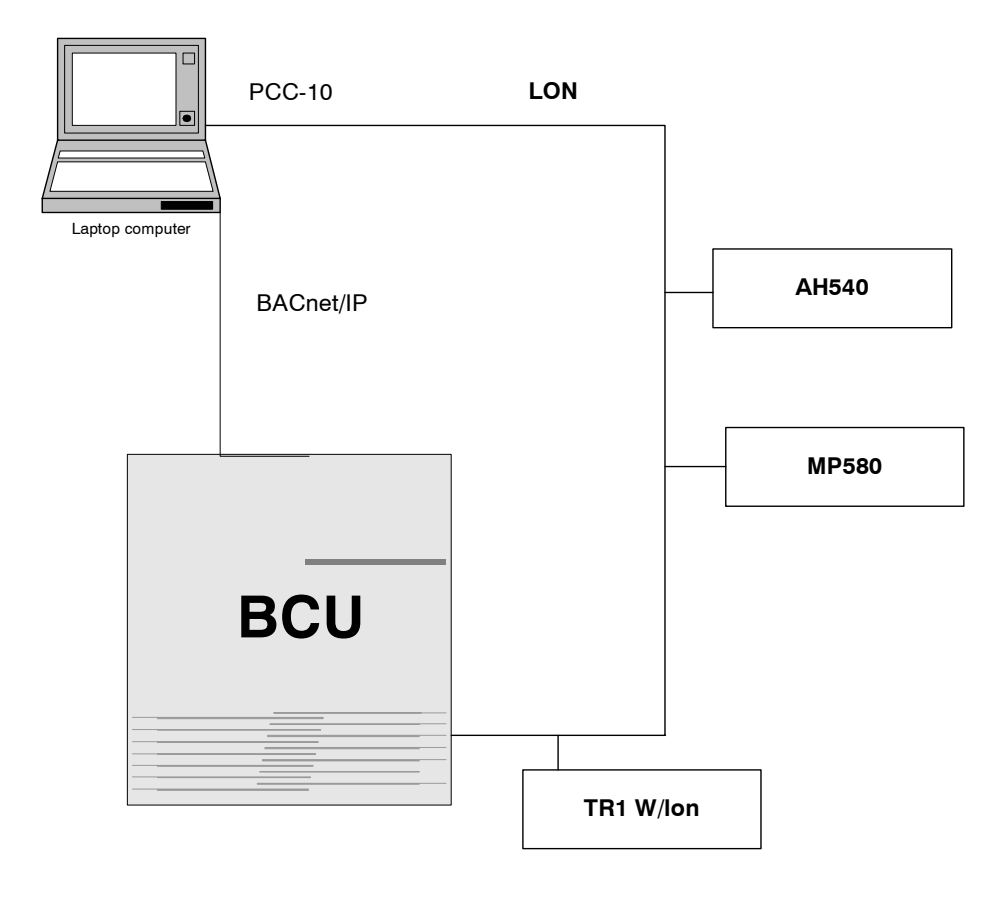

## **Interface Background**

Interfacing with Tracer Summit requires a set of tools and methods to proceed. This section provides those details.

Rover w/PCC 10 interface Nodeutil.exe or Nlutil (www.newron-system.com)

### **Model Number:**

Trane TR 1 w/ LON Option card PN 175L1515

### **Cabling Details:**

This section details how the device is physically connected from the vendor's device to Tracer Summit.

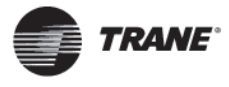

# **Type of physical connection to Tracer Summit:**

□RS-232 □ Ethernet □ ARCNET ■ Other \_\_Comm 5\_\_\_

# **Cable Details:**

The connection from the Trane TR1 LON Option Card to the BCU's Comm 5 card is an RS-485 twisted pair connection.

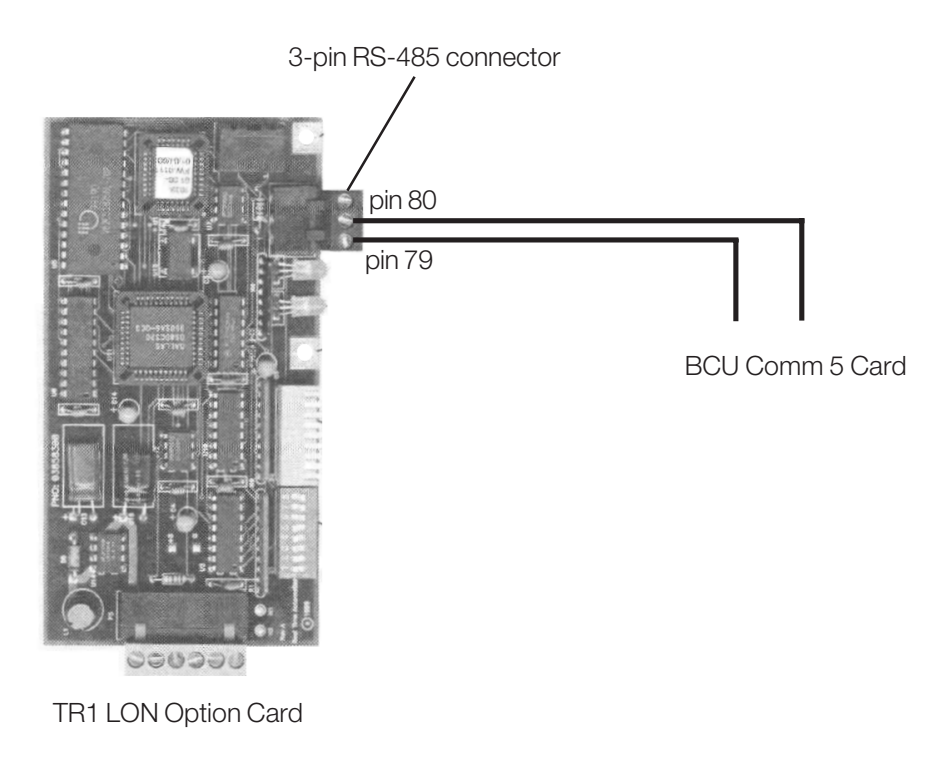

# **Equipment for Trane to Provide:**

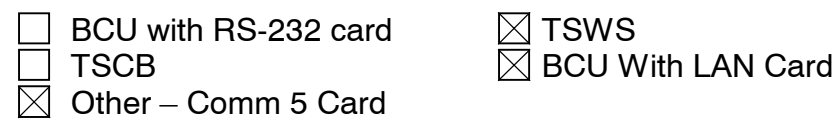

# **Other documents for Reference**

Tracer Summit Connections to LonTalk Devices<br>Trane TR1 IOM Trane TR1 SVX10A-EN

TR1-SVX10A-EN

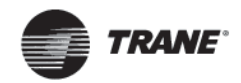

# **Application Restrictions**

- · Rover can be used to logically install and bind variables to and from an MP580 and TR1. TGP doesn't allow for an analog connection to nvoSNVT\_switch. The MP580 requires a SNVT\_Switch to be bound to both nviDrvSpeedStPt for VFD enable and nviRefPcnt for speed control.
- Tracer Summit doesn't allow for BOs to be mapped to SNVT state (nviControlWord) and therefore Start/Stop and Frequency Reference needs to be provided by another method, described previously.
- · Due to timing constraints, it is not recommended to provide the frequency referencer using the GLD object.

# **Special Programming required**

- · CPL is required for alarm annunciation. NvoWarning and nvoAlarm words could be monitored using CPL routines.
- · Check for offline status of each device. (Do this by monitoring the GLD Objects communication status from each drive and checking for CPL error condition, i.e., "????" will be returned if the VFD is not communicating.)

### **Installation Tasks**

Integration from Tracer Summit to Trane TR1 devices requires the following components:

- · A PC running Tracer Summit software with an Ethernet LAN adapter installed.
- · A Tracer Summit Building Control Unit (BCU) with an Ethernet LAN adapter installed.
- · A Comm 5 card installed into the BCU.
- Rover service software.

# **Programming Trane provided GLD**

Follow the procedure outlined within Tracer Summit Connections to LonTalk Devices BAS-PRB003-EN.

## Programming vendor provided hardware

The Trane representative will need verify the all TR1s on the link have the appropriate parameters set to allow for LON communications. It is also recommended that Rover Service Tool utility be used to verify the TR1s are properly communicating upon the LON link prior to adding to the BCU. The basic parameters that need to be set to allow for LON communications include:

Parameter 500, *Protocol* = FC protocol

Modify these parameters by pushing the extended [Extend Menu] button and then use the [+] and [-] buttons to display the 500 series "Serial Comm" parameters. Use the [+] button to advance the parameters and [Change Data] and [OK] to make changes.

# **AWARNING During programming of parameters, motor may start wothout warning. Be certain that no one is in area of motor or driven equipment when changing parameters.**

The following parameters are most typically set as described when using the TR1 LON interface option:

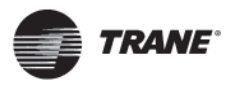

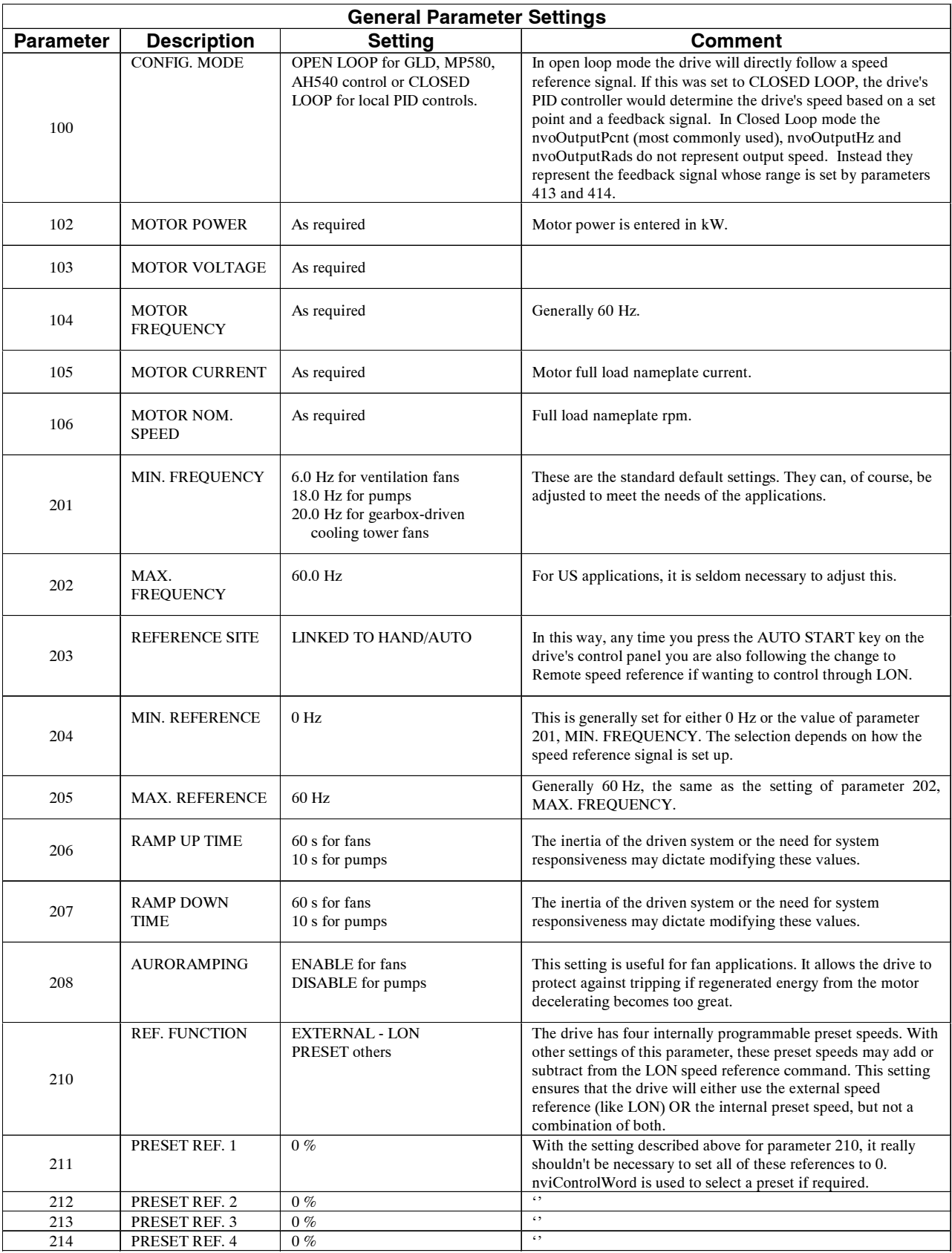

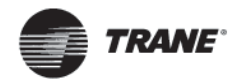

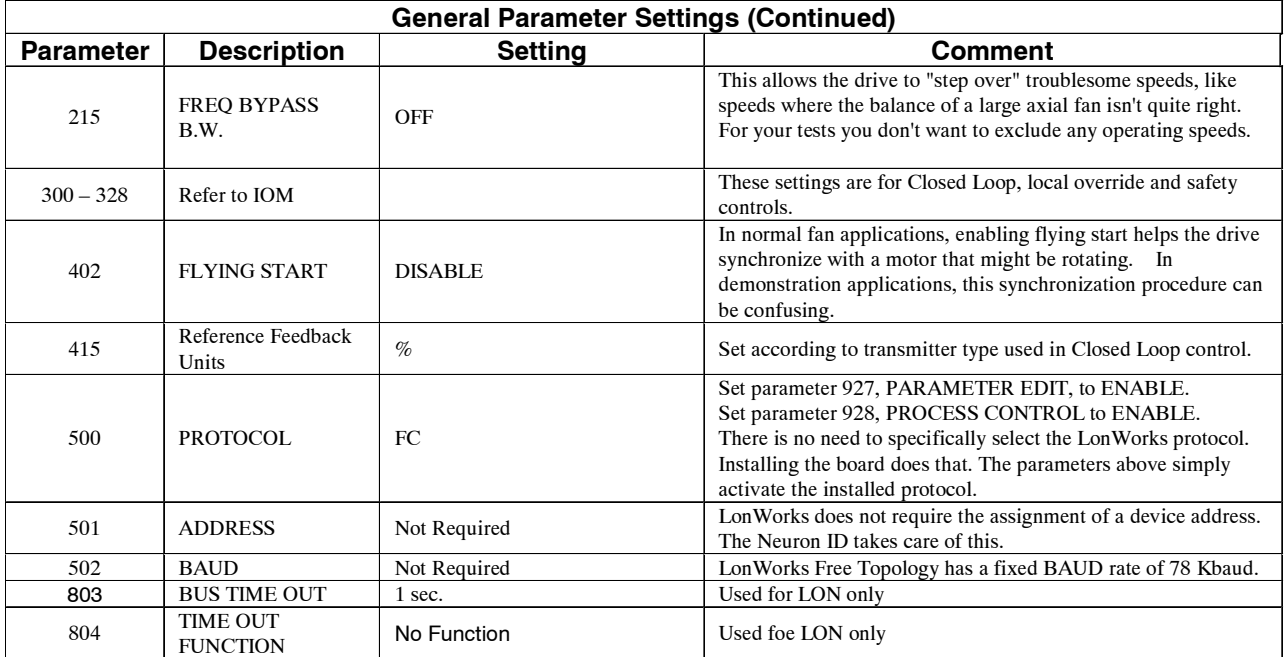

![](_page_37_Picture_189.jpeg)

![](_page_38_Picture_0.jpeg)

![](_page_38_Picture_198.jpeg)

![](_page_39_Picture_0.jpeg)

![](_page_39_Picture_215.jpeg)

![](_page_40_Picture_0.jpeg)

# **XIF Review Summarv**

The following table is a summary of network variables found within the External Interface file for the Trane TR1 Series VFD. (VLTLON.XIF)

Contact Trane GCC Technical Product Support to request a soft copy of this file.

![](_page_40_Picture_135.jpeg)

![](_page_41_Picture_0.jpeg)

![](_page_41_Picture_160.jpeg)

#### **Notes**

If parameter 100 is set for "Closed Loop", then nvoOutputPcnt, nvoOutputHz and nvoOutputRads do NOT represent output speed. Instead, they represent the value of the feedback signal. When operating in closed loop mode this is monitored as the value of the controlled variable - the feedback. The speed of the drive doesn't really matter as long as the feedback signal is correct.

For practical purposes, nvoOutputPcnt is the one that is useful in closed loop mode, since it provides the information that is the easiest to understand. It represents the percent of the feedback signal from MIN. REFERENCE (parameter 204) to MAX. REFERENCE (parameter 205). It is generally best to define MIN. REFERENCE (parameter 204) = MIN. FEEDBACK (parameter 413) and MAX. REFERENCE (parameter 205) = MAX. FEEDBACK (parameter 414). In this way nvoOuptutPcnt is also a percent of the feedback sensor's range, which is what most people expect.

Trane TR1 drives are supplied with multiple, active reference signals, that are typically added together. You can turn off summation by setting the appropriate MIN. REFERENCE (parameter 204) = 0. The analog "nvo" values are based on the REFERENCE range. Therefore, if the drive is running at minimum reference, all three of these values nvoOutputPcnt, nvoOutputHz, and nvoOutputRads will show up as being zero. It is suggested to set parameter 204, Minimum Reference, to 0. In that way nvoOutputPcnt, nvoOutputHz, and nvoOutputRads will read as expected Also parameters 503 through 508 allow some prioritizing of source of the reference signals.

#### Start/Stop:

LonWorks has two ways of handling this.

The most common method is to simply use nviStartStop. This ramps the drive both for starting and stopping as used in the AH540.

A second method is to use nviControlWord. This 16-bit word allows a wider range of control of the drive, such as coast to stop and locking out all start commands (like a safety interlock). This is generally viewed as being overkill by most people and not supported by Tracer Summit. Either of these can be set to interact with the drive's control terminals (a.k.a. digital inputs). Drive parameters 503 through 508 allow a selection of "SERIAL PORT", "DIGITAL INPUT", "LOGIC OR" and "LOGIC AND" for a variety of functions.

![](_page_42_Picture_0.jpeg)

### Notes (Continued)

Send PID Setpoint:

There are two different ways of inputting a setpoint. The most common method is to simply use nviRefPcnt. in closed loop operation, the reference is the setpoint reference. This value is sent as a percent. The other method requires the use of SNVT preset to directly access the appropriate drive parameter. This is not supported by Tracer Summit or Rover.

Read back sensor value:

When the drive is in close loop mode (that is, using its internal PID controller), nvoOutputPcnt gives the value of the feedback signal. This value is given in percent.

Monitor Volts, Amps, etc:

Most commonly monitored analog data from the TR1.

\* nvoDrvCurrent - drive output current, in Amps

- \* nvoDrvEnrg drive output energy, in kW-hr
- \* nvoDrvPower drive output power, in kW
- \* nvoVoltage drive output voltage, in V
- \* nvoDCVolt drive internal DC bus voltage, in V
- \* nvoTempMtr the status of the drive's motor overload protection, in % of

the way to trip

\* nvoTempInvrtr - the status of the drive's own calculated thermal

protection, in % of the way to trip

#### Faults:

The drive's LonWorks interface has an extensive set of alarm and warning outputs. These are presented in five variables of the type SNVT state. Each bit in each word represents a particular operating condition. These can be general (like "running", "warning" or "alarm") or they can be quite specific (like "running at reference", "hand or auto mode", "input phase loss", and "current limit").

#### Digital Inputs:

The TR1 LonWorks interface can also display the status of all eight of the drive's hard-wired digital inputs, regardless of whether they are being used to control the drive. This uses the variable nvoDigitalInput. Using this, it is possible to wire external contacts to the drive and use the drive to report back their status.

#### Relay Control:

One other advanced capability of the TR1's LonWorks interface is the ability of LonWorks to control the status of one or both of the drive's internal relays. Using this, it is possible to issue a LonWorks command that will, for example, initiate motor alternation in a pumping application. To do this, nviControlWord is used to both control the status of the relay(s) and to start and stop the drive. Currently not supported by Tracer Summit.

![](_page_43_Picture_0.jpeg)

#### **Trane** A business of American Standard Companies www.trane.com

For more information contact your local Trane office  $\begin{array}{c} \mathsf{Tra} \mathsf{Tra} \mathsf{Tra} \mathsf{Tra} \mathsf{Tra} \mathsf{Tra} \mathsf{Tra} \mathsf{Tra} \mathsf{Tra} \end{array}$ or e-mail us at comfort@trane.co

![](_page_43_Picture_94.jpeg)

ne has a policy of continuous product and product data improvement and reserves the right to change design and specifications without notice.